# *artus*® HSV-1/2 TM PCR Kit

# Handbog

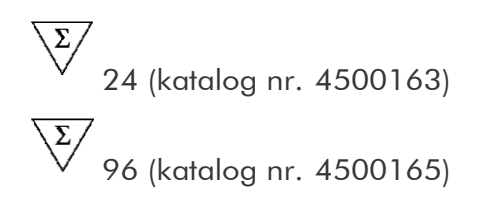

Kvantitativ in vitro diagnostik

Til anvendelse med

AB/ PR/SM® 7000, 7700 og 7900HT Sequence Detection Systems

version 1

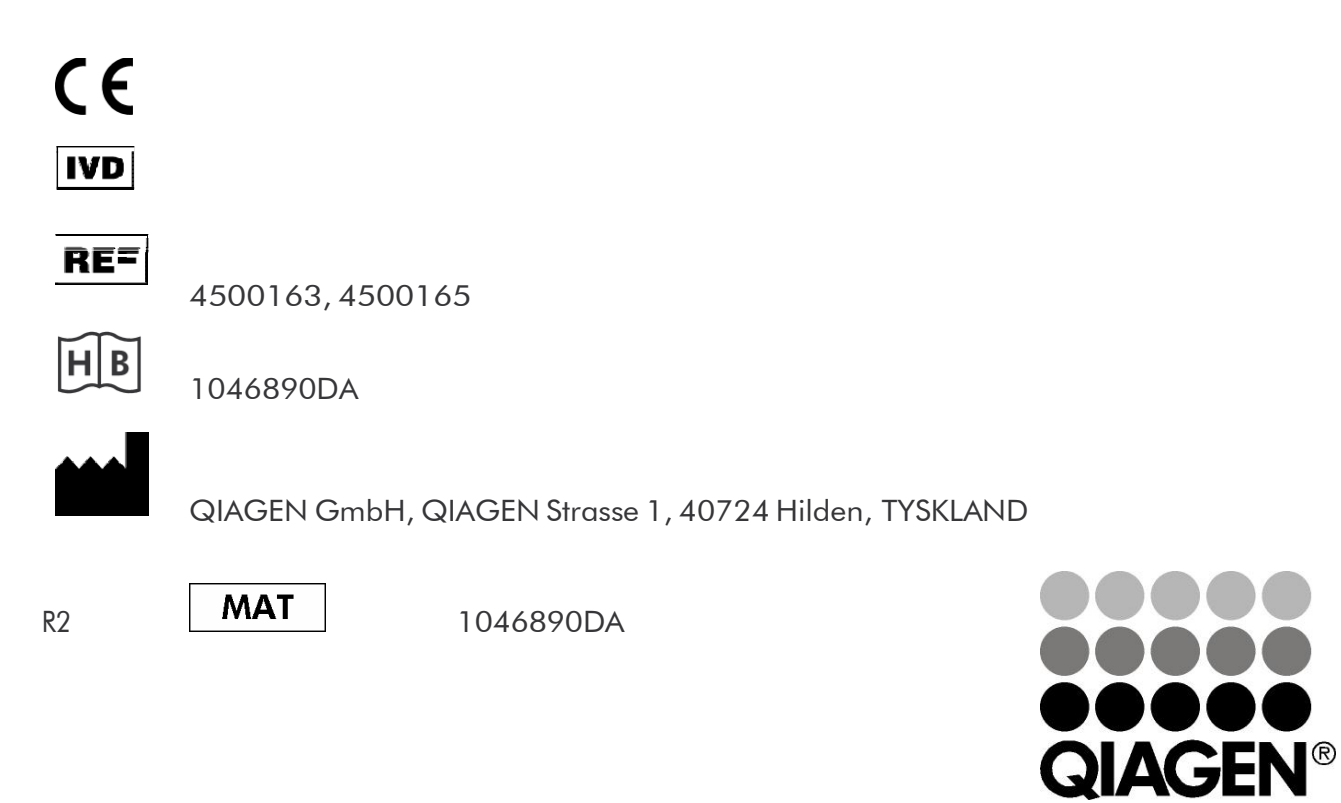

# Sample & Assay Technologies

# QIAGEN prøve- og analyse-teknologier

QIAGEN er den førende leverandør af innovative prøve- og analyseteknologier, der muliggør isolation og påvisning af indholdet i enhver biologisk prøve. Vore avancerede højkvalitetsprodukter og -service garanterer succes fra prøve til resultat.

#### QIAGEN sætter standarder i:

- **Demandary Oprensning af DNA, RNA og proteiner**
- Nucleinsyre- og proteinanalyser
- microRNA-undersøgelser og RNAi
- **Automatisering af prøve- og analyse-teknologier**

Vor opgave er at bringe Dem i stand til at opnå enestående succes og gennembrud. For yderligere information, se www.qiagen.com.

# Indholdsfortegnelse

### **Inhalt**

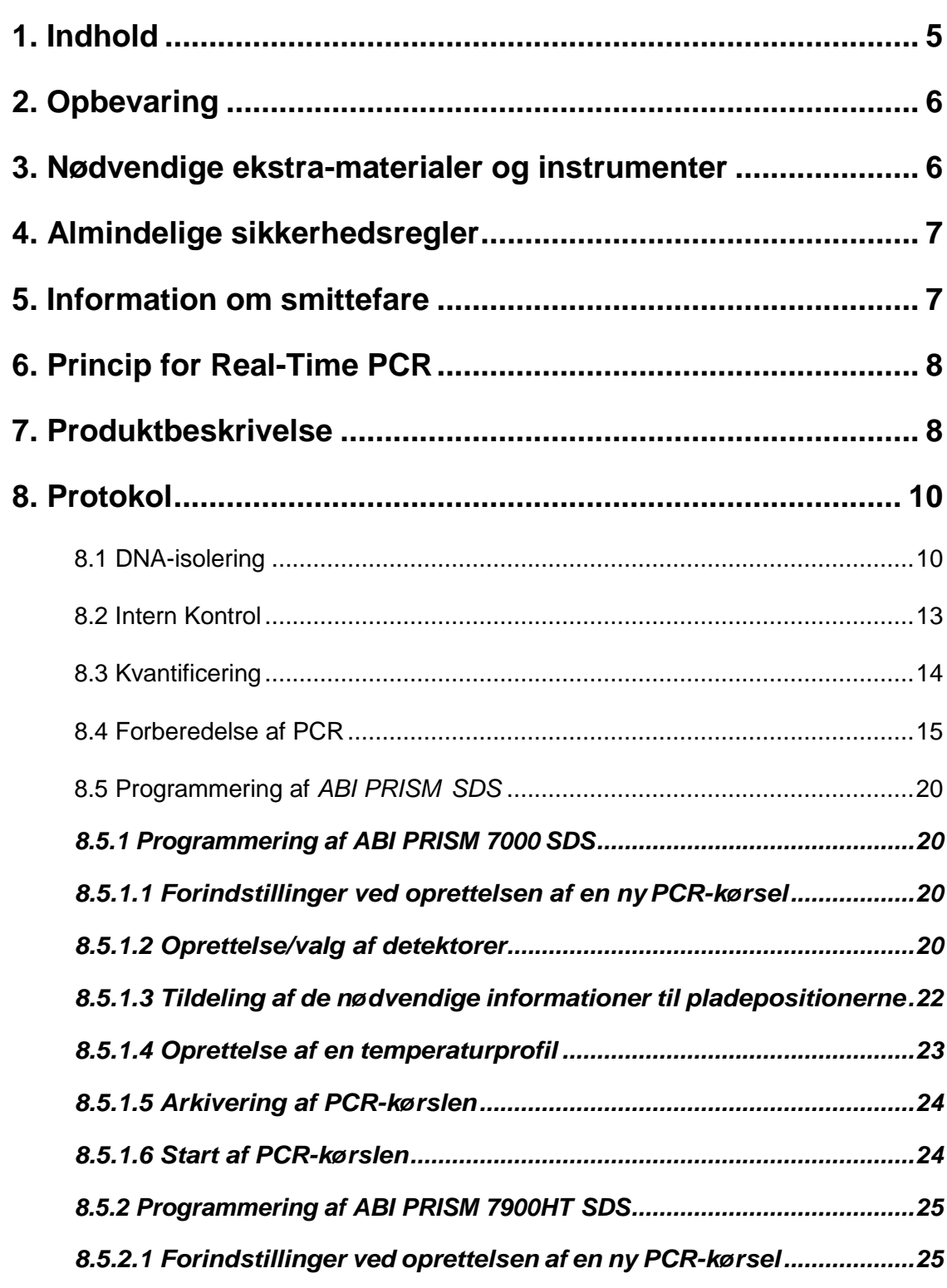

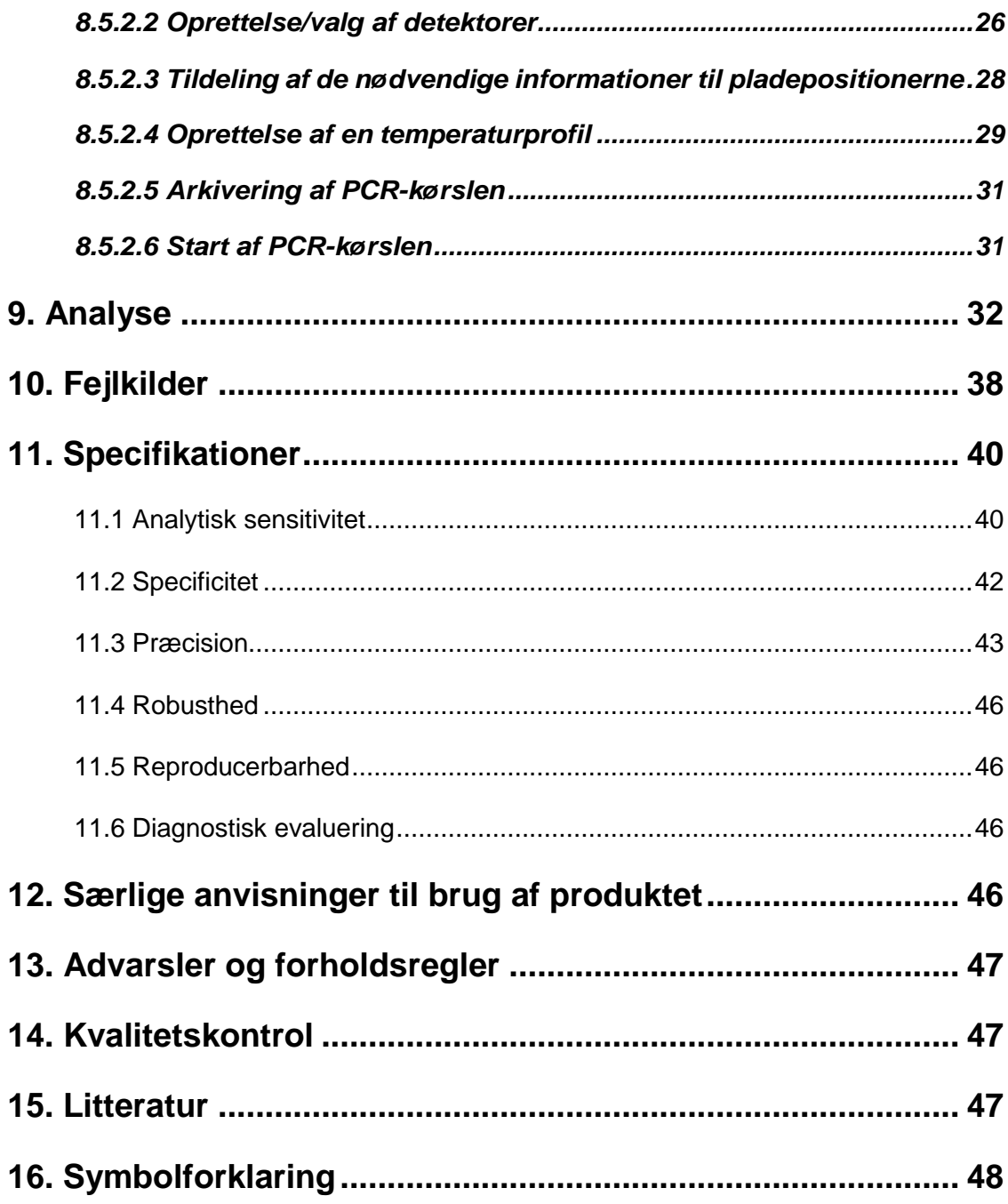

### *artus* HSV-1/2 TM PCR Kit

Til anvendelse med *ABI PRISM 7000* og *7900HT Sequence Detection Systems*.

Bemærk: *artus* HSV-1/2 TM PCR Kit kan hverken bruges sammen med *GeneAmp 5700 SDS* eller med 384'er pladeformatet af *ABI PRISM 7900HT SDS*.

# <span id="page-4-0"></span>1. Indhold

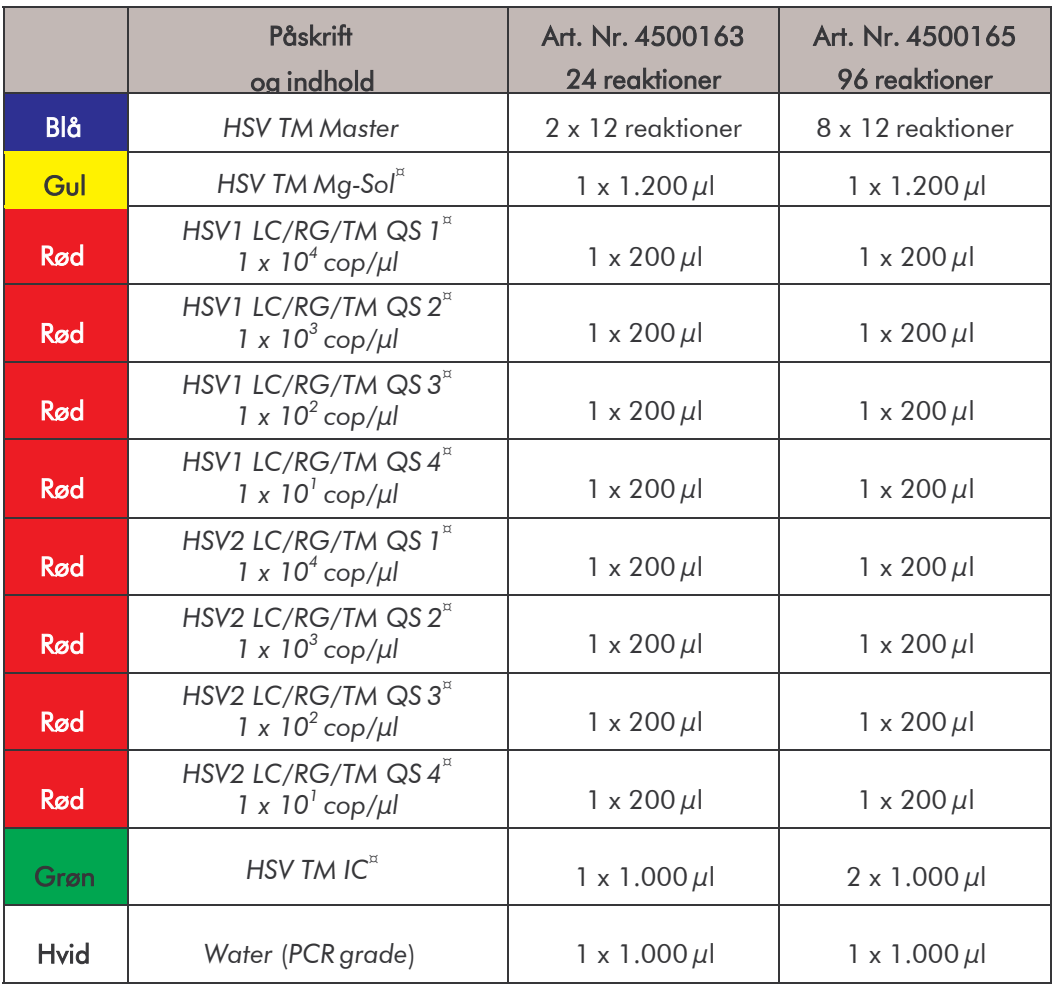

¤ *QS = Kvantificeringsstandard*

$$
^{IC}_{\cdot \cdot \cdot}
$$

*IC = Intern Kontrol Mg-Sol = Magnesium-løsning*

# <span id="page-5-0"></span>2. Opbevaring

*artus* HSV-1/2 TM PCR Kit opbevares ved –30 til –15 °C og er holdbart indtil datoen, der er angivet på etiketten. Gentagen optøning og nedfrysning (> 2 x) bør undgås, da sensitiviteten derved forringes. Ved uregelmæssig brug skal reagenserne derfor aliquoteres. Hvis det er nødvendigt at opbevare kittet ved +4°C, må dette tidsrum ikke vare længere end fem timer.

# <span id="page-5-1"></span>3. Nødvendige ekstra-materialer og instrumenter

- Pudderfri engangs laboratoriehandsker
- DNA-isoleringskit (se 8.1 DNA-isolering)
- Pipetter (justerbare)
- Sterile pipettespidser med filter
- Vorteks-mixer
- Bordcentrifuge med rotor til 2 ml-reaktionsbeholdere
- Centrifuge med rotor til mikrotiterplader (valgfri)
- 96-brønds reaktionsplade/reaktionsbeholdere til optiske målinger med tilhørende optiske lukkematerialer (se 8.4 Forberedelse af PCR)
- 96-brønds todelt opbevaringsrack til anvendelse med optiske reaktionsbeholdere (*96-Well Tray/RetainerSet*, kat.-nr. 403 081, Applied Biosystems), se 8.4 Forberedelse af PCR
- Kompressionsmåtte til anvendelse med selvklæbende optiske folier (*Optical Cover Compression Pads*, kat.-nr. 4 312639, Applied
	- Biosystems), se 8.4 Forberedelse af PCR
- Applikator til lukning af reaktionspladerne ved anvendelse af selvklæbende optiske folier (*Adhesive Seal Applicator Kit*, kat.-nr. 4 333 183, Applied Biosystems)
- *ABI PRISM 7000* eller *7900HT SDS*

Bemærk: Inden instrumentet sættes igang, kræves en korrekt kalibrering af farvestofferne (*Pure Spectra Component File*) og baggrunden (*Background ComponentFile*).

# <span id="page-6-0"></span>4. Almindelige sikkerhedsregler

Følgende anvisninger skal altid overholdes af brugeren:

- Brug sterile pipettespidser med filter.
- Positivt materiale (prøver, kontroller, amplifikater) skal opbevares, oprenses og tilsættes reaktionsblandingen i et separat rum, adskilt fra de øvrige reagenser.
- Optø alle komponenter fuldstændigt ved stuetemperatur, inden testen startes.
- Bland komponenterne grundigt og centrifugér kort.
- Der bør arbejdes hurtigt på is eller i køleblokken*.*

# <span id="page-6-1"></span>5. Information om smittefare

Herpes simplex virus (HSV) findes i blærevæske, i spyt og i vaginalsekret og overføres via kontaktinfektion, ved samleje og perinatalt. Ved størstedelen af HSV-betingede sygdomme dominerer billedet af blæredannelser på huden og slimhinderne (mund og genitalier). HSV-infektionen kan optræde som primærinfektion, som forløber asymptomatisk i > 90 % af tilfældene, eller som recidiv. Til primærinfektionerne, som især udløses af HSV-1, hører gingivostomatitis, eksemet herpeticum, keratokonjunctivitis og encefalitis. HSV-2 optræder som primærinfektion, især som vulvovaginitis, som meningitis og som generaliseret herpes hos nyfødte. Som recidiv af HSVinfektionen opstår der især blæredannelse i nasolabial- eller genitalregionen. Recidiver for keratokonjunktivitis og meningitis er af farligere kategori.

## <span id="page-7-0"></span>6. Princip for Real-Time PCR

Ved patogen diagnostik ved hjælp af polymerase kædereaktion (eng. Polymerase Chain Reaction = PCR) bliver specifikke områder af smitstofgenomet amplificeret. Detektionen foregår via Real-Time PCR ved hjælp af fluorescensfarver. Disse er som regel koblet til oligonukleotid-prober, som binder sig specifikt til PCR-produktet. Detektionen af fluorescensintensiteten i Real-Time PCR-kørslen gør det muligt at påvise og kvantificere produkterne, uden at skulle åbne prøverørene igen efter PCR-kørslen (Mackay, 2004).

## <span id="page-7-1"></span>7. Produktbeskrivelse

*artus* HSV-1/2 TM PCR Kit er et brugsklart system til detektion af herpes simplex virus-1 og -2-DNA ved hjælp af polymerase kædereaktion (PCR) i *ABI PRISM 7000* og *7900HT Sequence Detection System*. *HSV TM Master* indeholder reagenser og enzymer til den specifikke amplifikation af en 148 bp lang sekvens af herpes simplex virus*-*genomet. Detektionen af amplifikatet foregår ved måling af FAM-fluorescensen (HSV1) og NED-fluorescensen (HSV2) i *ABI PRISM SDS*. Derudover indeholder *artus* HSV-1/2 TM PCRKit et andet heterologt amplifikationssystem, som bruges til detektion af en eventuel PCR-inhibition. Denne bliver påvist som *Intern Kontrol* (*IC*) via måling af VIC-fluorescensen. Detektionsgrænsen for den analytiske HSV-PCR (se

11.1 Analytisk sensitivitet) bliver derved ikke reduceret. Der vedlægges eksterne positive kontroller (*HSV-1 LC/RG/TM QS 1 – 4* og *HSV- 2 LC/RG/TM QS 1 – 4*) som bruges til kvantificering af smitstoffet. Læs dertil afsnittet 8.3 Kvantificering.

# <span id="page-9-0"></span>8. Protokol

### <span id="page-9-1"></span>8.1 DNA-isolering

DNA-isoleringskits tilbydes af forskellige producenter. Prøvevolumener til DNA-isoleringsproceduren afhænger af den benyttede protokol. Tilsæt den anbefalede prøvemængde til oprensningen og udfør DNA-isoleringen efter producentens forskrift.Følgende isoleringskitsanbefales:

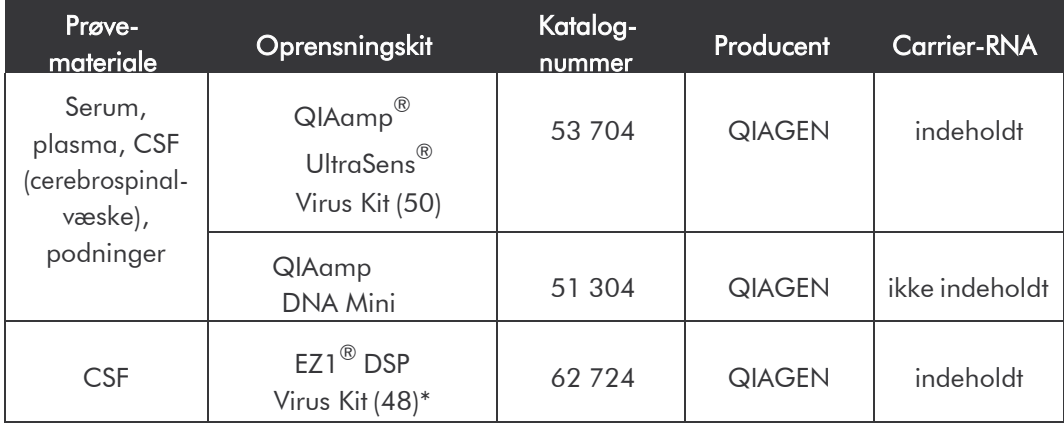

 $^*$ Anvendes sammen med BioRobot $^{\circledR}$  EZ1 DSP Workstation (Kat. Nr. 9001360) og EZ1 DSP Virus Card (Kat. Nr. 9017707)

### Vigtige henvisninger vedrørende anvendelsen af QIAamp UltraSens Virus Kit og QIAamp DNA Mini Kit:

- Anvendelsen af carrier-RNA er af afgørende betydning for oprensningens effektivitet og dermed for DNA-/RNA-udbyttet. Hvis det anvendte isoleringskit ikke indeholder carrier-RNA, anbefales der ved oprensningen af nukleinsyrer af cellefri kropsvæsker eller materialer med ringe DNA/RNA-indhold (f.eks. CSF/liquor), en tilsætning af carrier-RNA (RNAhomopolymer Poly(A), Amersham Biosciences, kat.-nr. 27-4110-01). Følg så venligst den følgende fremgangsmåde:
	- a) Hertil resuspenderes den lyophiliserede carrier-RNA i elueringsbufferen (ikke i lysisbuffer) af isoleringskittet (f.eks. AE-buffer fra QIAamp DNA Mini Kit) og fremstilles en fortynding med en koncentration på 1 µg/µl. Lav derefter af carrier-RNA-løsningen et for Deres egne krav passende antal aliquoter, som skal opbevares ved

-20°C. Undgå gentagen optøning (>2 x) af carrier-RNA-aliquoten. **8.2** Per oprensning skal der tilsættes 1 µg carrier-RNA per 100 µl lysisbuffer. Bestemmer ekstrationsprotokollen f.eks. 200 µl peroprenset prøve, tilsættes 2  $\mu$ l af carrier-RNA (1  $\mu$ g/ $\mu$ l) direkte tillysisbufferen. Før begyndelsen af oprensningen skal blandingen aflysisbuffer og carrier-RNA (og i givent tilfælde *Intern Kontrol*, se 8.2 Intern Kontrol) fremstilles frisk efter detfølgende pipetteringsskema.

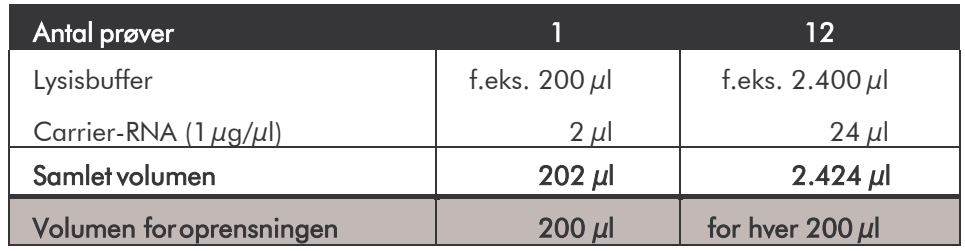

- c) Den frisk fremstillede blanding af lysisbuffer og carrier-RNA skal tilsættes oprensningen med det samme. Det er ikke muligt at opbevare blandingen.
- Anvendelsen af carrier-RNA er af afgørende betydning for oprensningens effektivitet og dermed for DNA-/RNA-udbyttet. For at få en højere stabilitet hos den i QIAamp UltraSens Virus Kit vedlagte carrier-RNA, anbefaler vi følgende fremgangsmåde, som afviger fra angivelserne i håndbogen til isoleringskittet:
	- a. Resuspender den lyophiliserede carrier-DNA før den første brug af isoleringskittet i 310  $\mu$ l af elueringsbufferen, som er indeholdt i kittet (slutkoncentration 1  $\mu$ g/ $\mu$ l, anvend ikke lysisbuffer), og lav af carrier-RNA-løsningen et for Deres egne krav passende antal aliquoter, som skal opbevares ved -20°C. Undgå gentagen optøning (>2 x) af carrier-RNA-aliquoten.
	- b. Før begyndelsen af enhver oprensning skal blandingen af lysisbuffer og carrier-RNA (og i givent tilfælde *Intern Kontrol*, se 8.2 Intern Kontrol) fremstilles frisk efter det følgende pipetteringsskema.

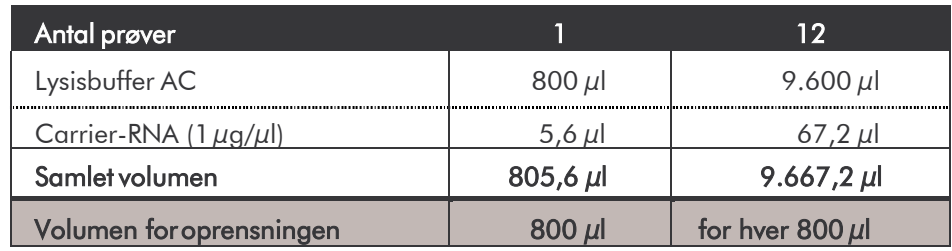

- c. Den frisk fremstillede blanding af lysisbuffer og carrier-RNA skal tilsættes oprensningen med det samme. Det er ikke muligt at opbevare blandingen.
- Der kan opnås en opkoncentrering af prøven ved tilsætning af QIAamp UltraSens Virus Kit. Hvis prøvematerialet ikke består af serum eller plasma, skal der tilføjes minimum 50 % (v/v) negativt humanplasma til prøven.
- Bruger man en oprensningsprotokol med ethanolholdige vaskebuffere, anbefales det, at man udfører et ekstra centrifugeringstrin (tre minutter, 13.000 rpm) for at fjerne ethanolrester. Dette forhindrer eventuelle PCRinhibitioner.
- *artus* HSV-1/2 TM PCR Kit er ikke egnet til oprensningskørsler, som arbejder på basis af phenol.

#### Vigtig henvisning vedrørende anvendelsen af EZ1 DSP Virus Kit:

• Anvendelsen af Carrier-RNA er af afgørende betydning for oprensningens effektivitet og dermed for DNA-/RNA-udbyttet. Tilsæt derfor venligst den passende mængde carrier-RNA til hver oprensning ved at følge instruktionerne i *EZ1 DSP Virus Kit Handbook*.

Vigtigt: Den *Interne Kontrol* til *artus* HSV-1/2 TM PCR Kit kan anvendes direkte i oprensningen (se 8.2 Intern Kontrol).

### <span id="page-12-0"></span>8.2 Intern Kontrol

Der vedlægges en *Intern Kontrol* (*HSV TM IC*). Med denne er det muligt at kontrollere både oprensningen af DNA og en mulig inhibition af PCR (seFig. 1). Ved anvendelsen af EZ1 DSP Virus Kit i oprensningen skal den*Interne Kontrol* tilsættes analogt til angivelserne i *EZ1 DSP Virus Kit Handbook*. Ved QIAamp UltraSens Virus Kit eller vedQIAamp DNA Mini Kit tilsættes den *Interne Kontrol* i et forhold der svarer til 0,1  $\mu$ l pr. 1  $\mu$ l elueringsvolumen til oprensningen. Hvis De for eksempelanvender QIAamp DNA Mini Kit og eluerer DNA i 200 µl AE-buffer, skal der tilsættes 20 µl af den *Interne Kontrol*. Hvis De f.eks. eluerer i 100  $\mu$ l, skal dertilsvarende tilsættes 10  $\mu$ l. Mængden af den anvendte *Interne Kontrol* er kun afhængig af elueringsvolumenet. Den *Interne Kontrol* og carrier-RNA (se 8.1 DNA-isolering) må kun tilsættes)

- til blandingen af lysisbuffer og prøvemateriale eller
- direkte til lysisbufferen.

Den *Interne Kontrol* må ikke tilsættes direkte til prøvematerialet. Ved tilsætningen til lysisbufferen skal der sørges for, at blandingen af den *Interne Kontrol* og lysisbuffer/carrier-RNA forberedes frisk og tilsættes med det samme (at opbevare blandingen ved stuetemperatur eller i køleskabet kan allerede efter få timer føre til fravær af den *Interne Kontrol* og til en reduceret oprensningseffektivitet). Pipetter den *Interne Kontrol* og carrier-RNA ikke direkte iprøvematerialet.

Optionalt kan den *Interne Kontrol* anvendes udelukkende til kontrol af en mulig PCR-inhibition (se Fig. 2). Til denne anvendelse tilsættes pr.testblanding 2 µl af den *Interne Kontrol* og 10 µl *HSV TM Mg-Sol* direkte til20 µl *HSV TM Master*. Brug til hver PCR-reaktion 30 µl af den således fremstillede Master Mix\* , og tilsæt derefter 20  $\mu$ l af den oprensede prøve.

<sup>\*</sup> Volumenforhøjelsen, som opstår på grund af tilsætningen af den *Interne Kontrol*, er irrelevant. Sensitiviteten for detektionssystemet påvirkes ikke.

Ved udførelsen af en kørsel med flere prøver, er det nødvendigt at øge de krævede mængder af *HSV TM Master*, af *HSV TM Mg-Sol* og den *Interne Kontrol* svarende til prøvetallet (se 8.4 Forberedelse af PCR).

## <span id="page-13-0"></span>8.3 Kvantificering

De vedlagte *Kvantificeringsstandarder* (*HSV1 LC/RG/TM QS 1 - 4* & *HSV2 LC/RG/TM QS 1 - 4*) behandles som en allerede oprenset prøve og anvendes i samme volumen (20 µl). Tilsæt alle fire vedlagte *Kvantificeringsstandarder* for både HSV1 og HSV2 for at udarbejde en standardkurve i et *ABI PRISM Sequence Detection System*. Definér disse som standarder under angivelse af de tilsvarende koncentrationer (se 8.5 Programmering af *ABI PRISM SDS*). Importen af standardkurver fra tidligere kørsler er med *ABI PRISM*® *7000* og *7900HT SDS* software ikke muligt.

Bemærk: *Kvantificeringsstandarderne* er defineret som kopier/µl. Til omregning af værdierne, der blev udarbejdet på baggrund af standardkurven i kopier/ml prøvemateriale, sk al følgende formel anvendes:

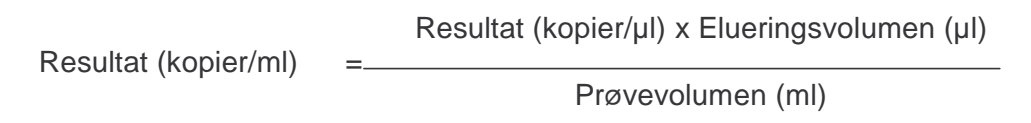

Bemærk, at der principielt skal tilsættes det oprindelige prøvevolumen i den ovennævnte formel. Dette skal tages i betragtning, hvis prøvevolumenet blev forandret før nukleinsyre-oprensningen (f.eks. at den blev indsnævret ved centrifugering eller forhøjet ved at den blev fyldt op på det volumen, som kræves for oprensningen).

Vigtigt: For simplificering af den kvantitative analyse med med *artus-*systemer på *ABI PRISM 7000 SDS* findes under www.aiaaen.com/Products/ByLabFocus/MDX en vejledning (Technical Note for Quantitation on the *ABI PRISM 7000 SDS*).

### <span id="page-14-0"></span>8.4 Forberedelse af PCR

Gør det nødvendige antal reaktionsbeholdere eller en 96-brønds reaktionsplade klar til de planlagte reaktioner. I den følgende tabel findes en liste over anbefalede materialer:

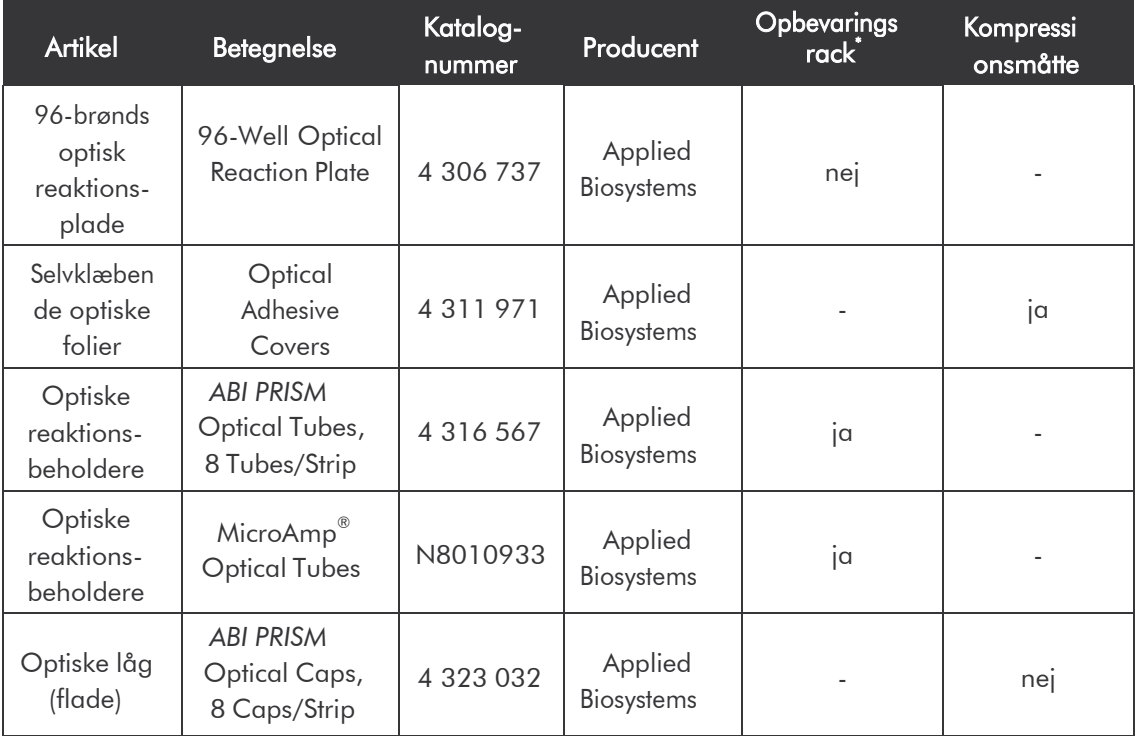

Bemærk ved opsætningen af PCR'en, at hver PCR-kørsel medføres mindst en *kvantificeringsstandard* samt en negativ kontrol (*Water, PCR grade).* Til udarbejdelsen af en standardkurve anvendes pr. PCR-kørsel alle *Kvantificeringsstandarder* (*HSV1 LC/RG/TM QS 1 - 4* & *HSV2 LC/RG/TM QS 1 - 4*). Alle reagenser skal, inden testen startes, tøs helt op ved stuetemperatur, blandes godt (gentagen pipettering eller kort vorteksen) og centrifugeres kort.

For tilfældet, at De både vil kontrollere oprensningen af DNA og en eventuel inhibition af PCR, skal den *Interne Kontrol* tilsættes oprensningen i forvejen (se 8.2 Intern Kontrol). Brug dertil følgende pipetteringsskema (se endvidere skematisk oversigt i Fig. 1):

Det er nødvendigt at åbne reaktionsbeholderne når de sættes ind og tages ud af det todelte opbevaringsrack. Brug udelukkende den nederste del af rack'et for at undgå kontaminationer.

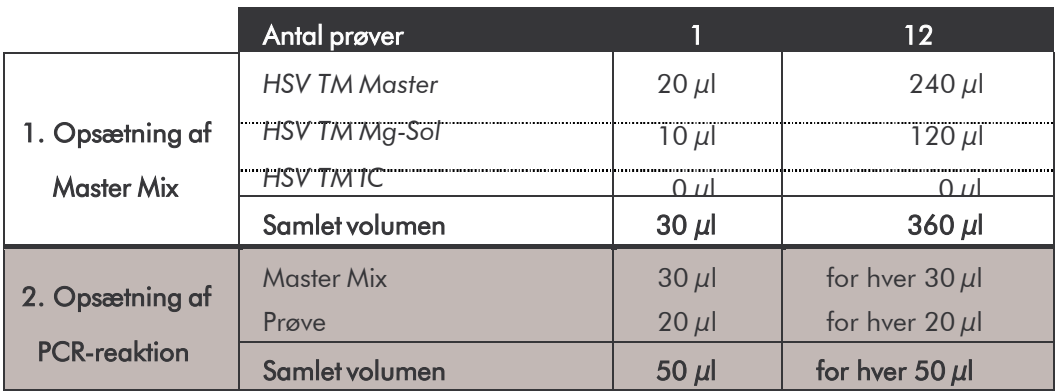

Hvis De udelukkende vil anvende den *Interne Kontrol* til kontrol af en PCRinhibition, skal den tilsættes direkte til *HSV TM Master*. Brug dertil følgende pipetteringsskema (se endvidere skematisk oversigt i Fig. 2):

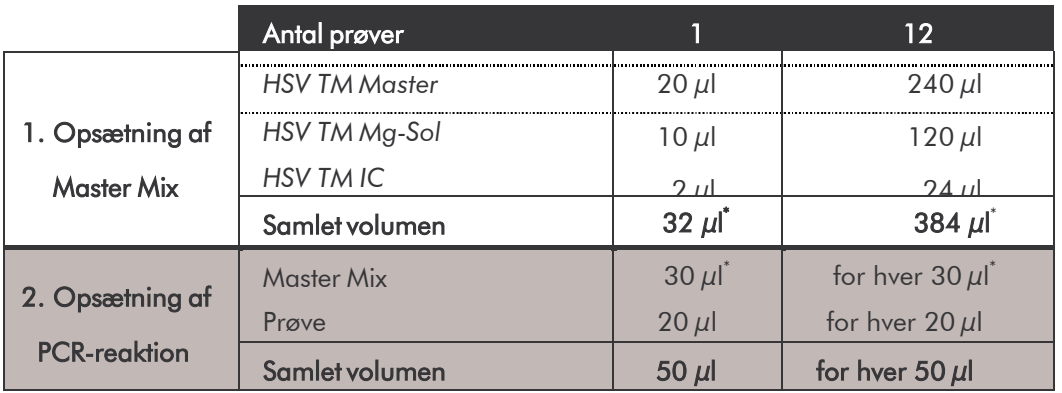

Pipetter 30  $\mu$ l af Master Mix i hver reaktionsbeholder hhv. i hver fordybning i 96 brønds-reaktionspladen. Derefter tilsættes 20  $\mu$ l af eluatet fra DNAisoleringen. Sørg for, at begge opløsninger blandes godt igennem ved at afpipettere og opsuge dem flere gange. Luk reaktionsbeholderne med de tilhørende låg, eller hvis der anvendes en 96-brønds-reaktionsplade ved hjælp af selvklæbende optiske folier (*Optical Adhesive Covers*). For at samle opsætningsvolumenet i rør- eller pladebunden centrifugeres reaktionsbeholderne (i en til PCR-rør egnet opbevaringsrack), hhv.

<sup>\*</sup> Volumenforhøjelsen, som opstår på grund af tilsætning af den *Interne Kontrol*, er irrelevant. Sensitiviteten for detektionssystemet påvirkes ikke.

96-brønds- reaktionspladen i en centrifuge med mikrotiterplade-rotor i 30 sekunder ved 1.780 x g (4.000 rpm). Hvis De ikke har en sådan centrifuge, så sørg ved opsætningen af PCR-reaktionerne for, at pipettere både Master Mix og prøvevolumenet på bunden af reaktionsbeholderne hhv. reaktionsenhederne (brønd). Opbevar reaktionspåsætningerne ved +4°C indtil *ABI PRISM SDS* Instrument er programmeret (se 8.5 Programmering af *ABI PRISM SDS*), og overfør dem derefter til apparatet.

#### Bemærk:

- Sæt ved brug af optiske reaktionsbeholdere sammen med optiske låg altid et holdningsstativ ind (*96-Well Tray/Retainer Set*) i instrumentet (*ABI PRISM 7000* og *7900HT SDS*). Ved anvendelsen af det todelte holdningsstativ er det nødvendigt at åbne reaktionsbeholderne ved indsætningen og udtagningen. Brug udelukkende den nederste del af rack'et for at undgå kontaminationer i forbindelse med dette.
- Ved benyttelse af 96-brønds optiske reaktionsplader sammen med selvklæbende optiske folier, er det nødvendigt, at der lægges en kompressionsmåtte på (*OpticalCoverCompression Pads*).

#### Tilsætning af *Intern Kontrol* til oprensningen

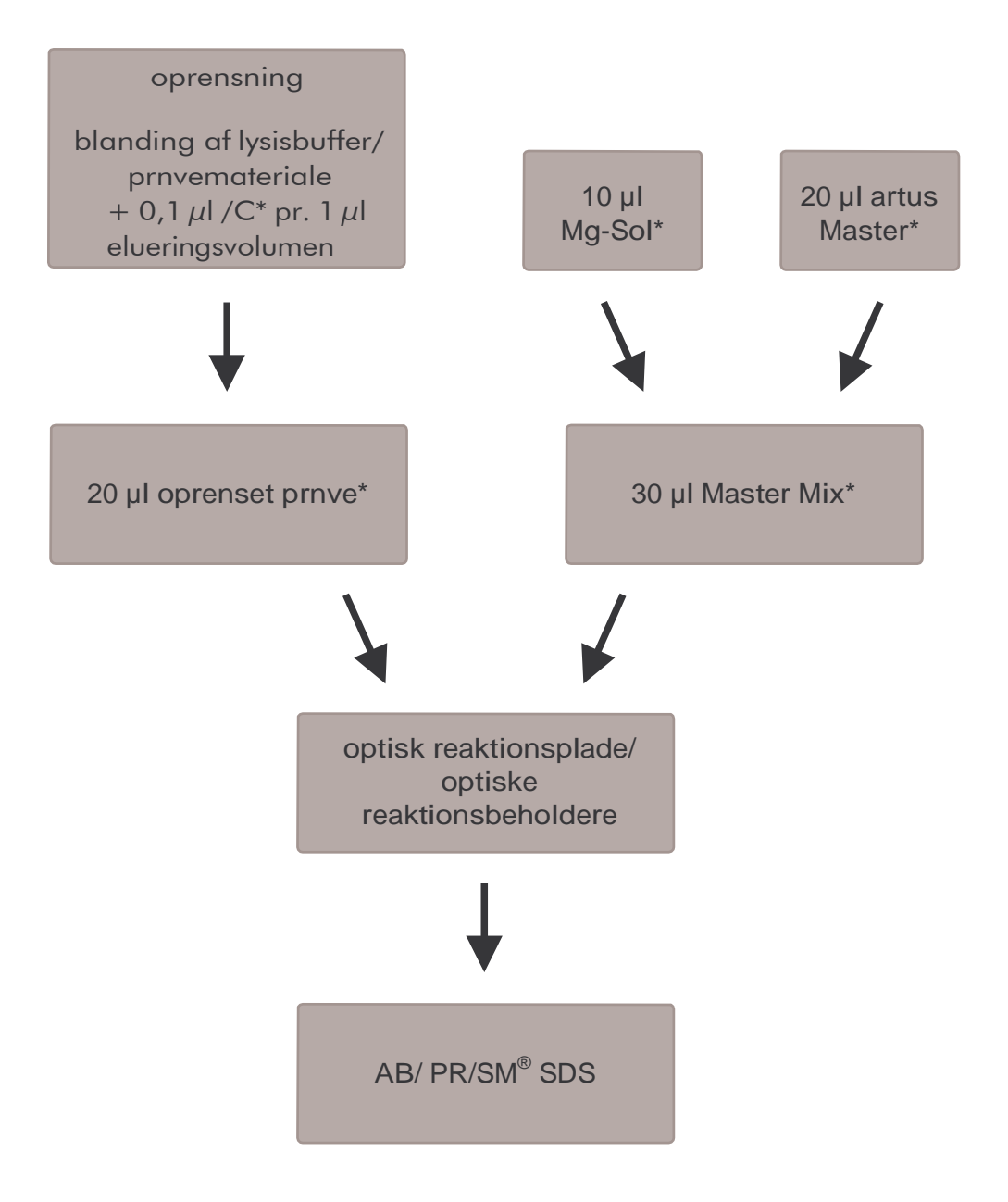

Fig. 1: Skematisk arbejdsforløb til kontrol af oprensning og PCRinhibition.

> \*Det er yderst vigtigt at sørge for, at de anvendte opløsninger er fuldstændigt optøet, blandet godt og centrifugeret kort.

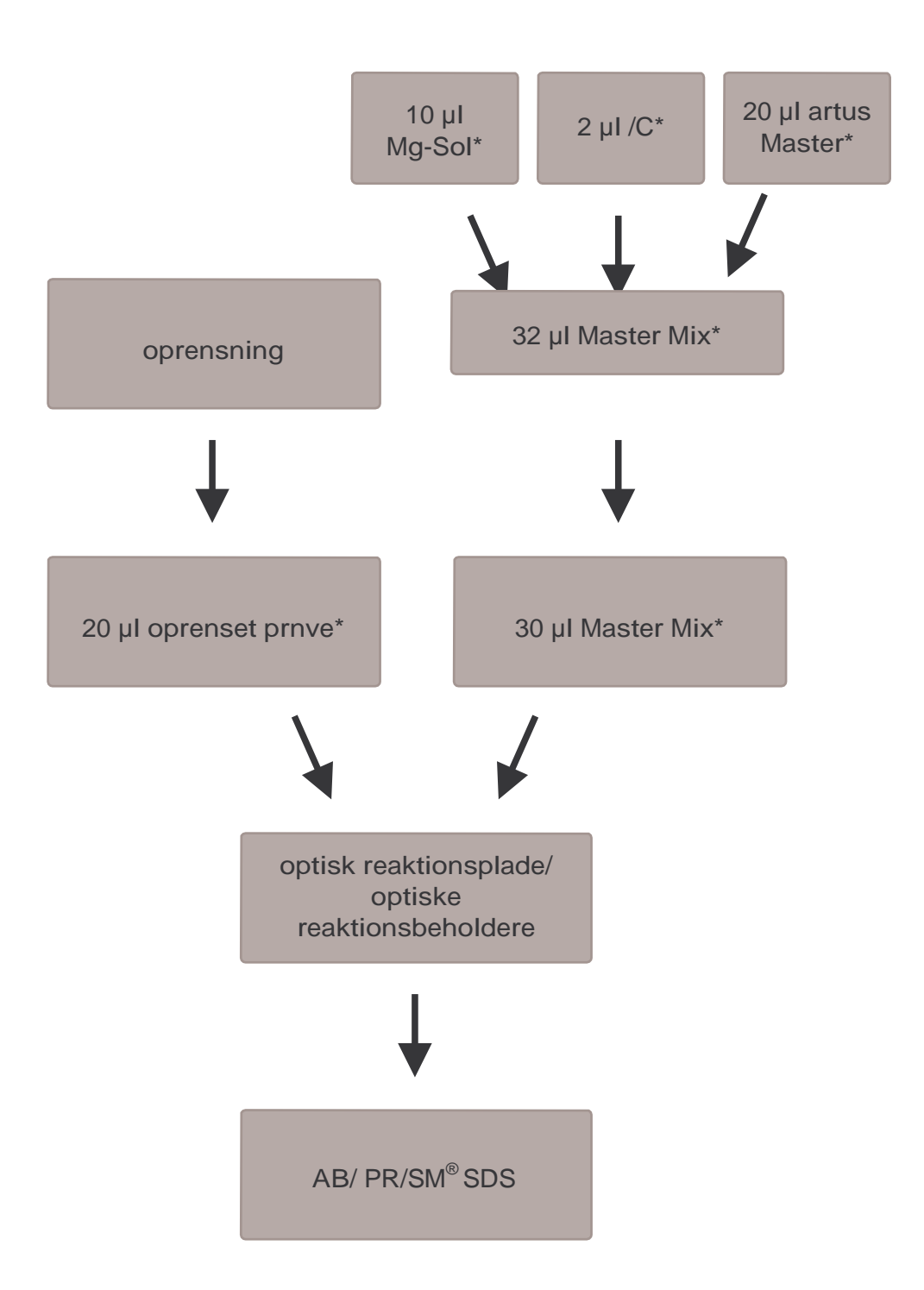

Tilsætning af *Intern Kontrol* til *artus* Master

Fig. 2: Skematisk arbejdsforløb til kontrol af PCR-inhibition.

\*Det er yderst vigtigt at sørge for, at de anvendte opløsninger er fuldstændigt optøet, blandet godt og centrifugeret kort.

### <span id="page-19-0"></span>8.5 Programmering af *ABI PRISM SDS*

Softwaren til *ABI PRISM 7000* og *7900HT Sequence Detection Systems* (*SDS*) kræver nogle ekstrainformationer, inden PCR-kørslen kan startes. Fordi fremgangsmåden ved programmeringen af de enkelte instrumenter er forskellig, behandles de i separate kapitler.

#### <span id="page-19-1"></span>8.5.1 Programmering af *ABI PRISM 7000 SDS*

Udarbejd til detektion af HSV-DNA en profil på Deres *ABI PRISM 7000 SDS* efter de følgende seks arbejdstrin (8.5.1.1 - 8.5.1.6). Alle angivelser refererer til *ABI PRISM 7000 SDS* software version 1.0.1. Enkeltheder vedrørende programmering af *ABI PRISM 7000 SDS* kan læses i *ABI PRISM 7000 SDS User Guide*. Af hensyn til overskueligheden er indstillingerne, der skal foretages, fremhævet med sorte rammer i figurerne.

#### <span id="page-19-2"></span>8.5.1.1 Forindstillinger ved oprettelsen af en ny PCR-kørsel

Vælg på *ABI PRISM 7000 SDS* menupunktet *New,* som befinder sig under *File,* og indstil for det nye dokument følgende grundindstillinger (se Fig. 3). Et i forvejen gemt template (*SDS Template* [*\*.sdt*]) findes i *Template*-listen, eller ved hjælp af *Browse*-funktionen (se 8.5.1.5 Arkivering af PCR-kørslen). Bekræftindtastninger(*OK*)*.*

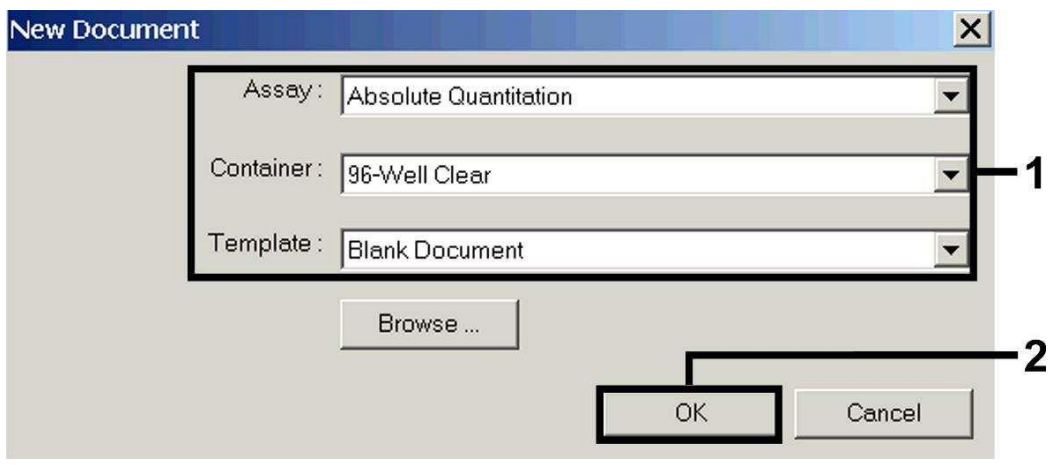

Fig. 3: Forindstillinger ved oprettelsen af en ny PCR-kørsel (*New Document*)*.*

#### <span id="page-21-0"></span>8.5.1.2 Oprettelse/valg af detektorer

Ved hjælp af den separate menu *Detector Manager*, som befinder sig under *Tools,* tildeles dokumentet de tilsvarende detektorfarvestoffer. Til detektion af HSV-DNA såvel som den *Interne Kontrol* ved hjælp af *artus* HSV- 1/2 TM PCR Kit*,* skal reporterne/quencherne, som er angivet i den følgende tabel, defineres:

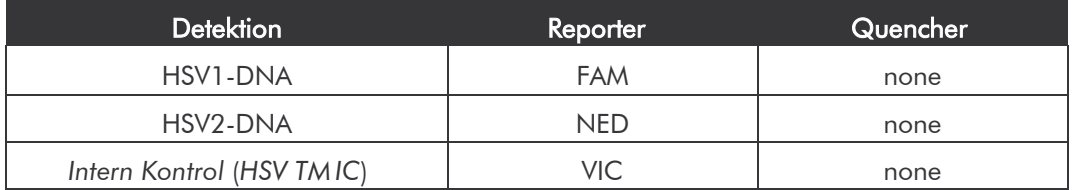

Vælg til udarbejdelse af disse detektorer i *Detector Manager* den forneden til venstre lokaliserede option *File* og derefter optionen *New.*

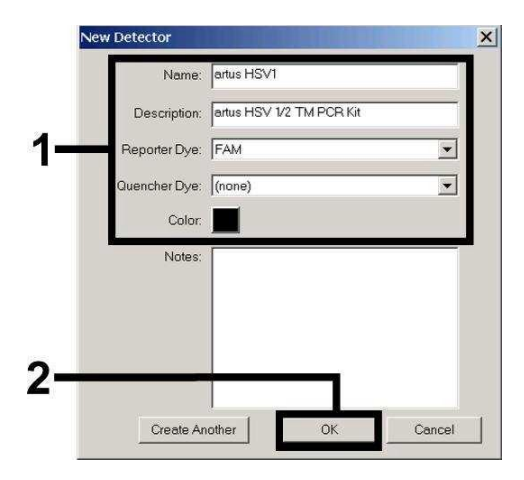

Fig. 4: Udarbejdelse af den HSV1 specifikke detektor (*Detector Manager*).

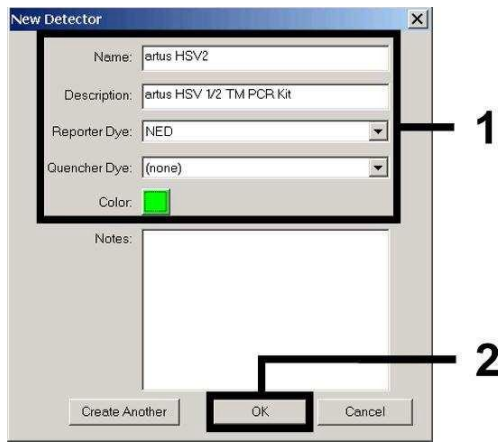

Fig. 5: Udarbejdelse af den HSV2 specifikke detektor (*Detector Manager*).

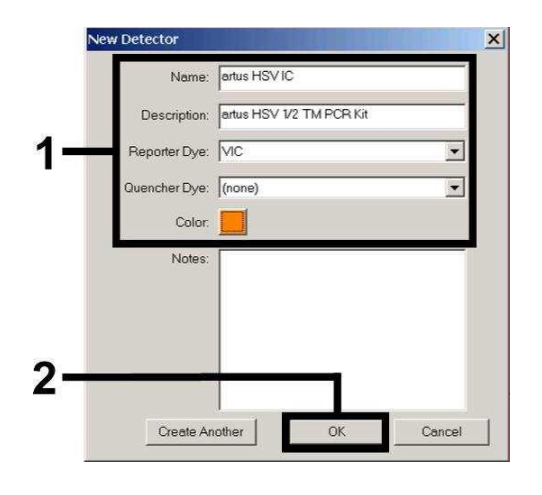

Fig. 6: Udarbejdelse af den *Intern Kontrol*-specifikke detektor (*Detector Manager*).

Definér i vinduet, som nu kommer frem, reporter/quencher-kombinationen FAM/none hhv. NED/none (tilsvarende Fig. 4 – Fig. 6) for at påvise HSV1-DNA hhv. HSV2-DNA. Vælg til detektion af den *Interne Kontrol,* kombinationen VIC/none. Ved bekræftelsen af indtastningerne (*OK*) vender De tilbage til *Detector Manager.* Markér de lige oprettede detektorer, og transferer hvert udvalg, ved at klikke på optionen *Add to Plate Document*, til *Well Inspector* (se Fig. 7)*.* Luk vinduet (*Done*).

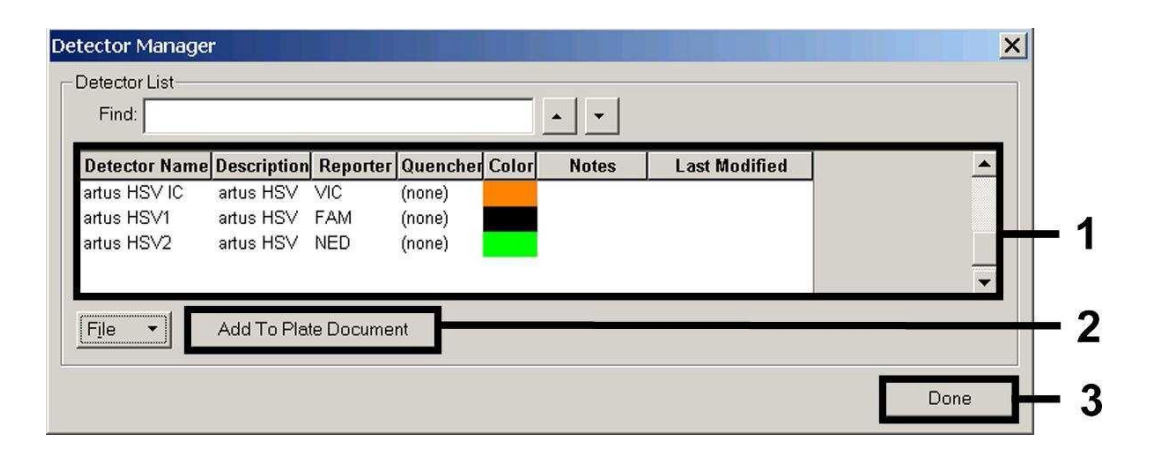

Fig. 7: Valg af detektorer (*Detector Manager*).

#### <span id="page-23-0"></span>8.5.1.3 Tildeling af de nødvendige informationer til pladepositionerne

Åbn optionen *Well Inspector*, som befinder sig under *View* til at finde de detektorer, som De allerede har valgt under 8.5.1.2 (se Fig. 8-Fig. 9).

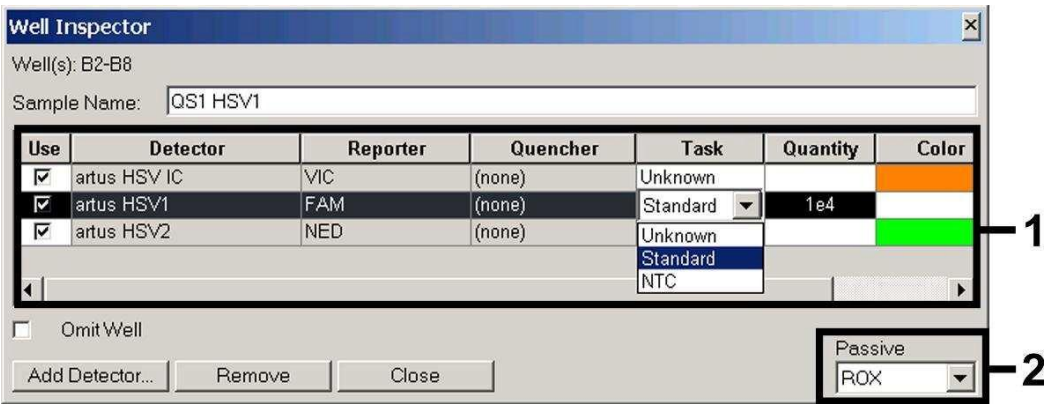

Fig. 8: Tildeling af de nødvendige informationer til pladepositionerne (*Well Inspector*)*.*

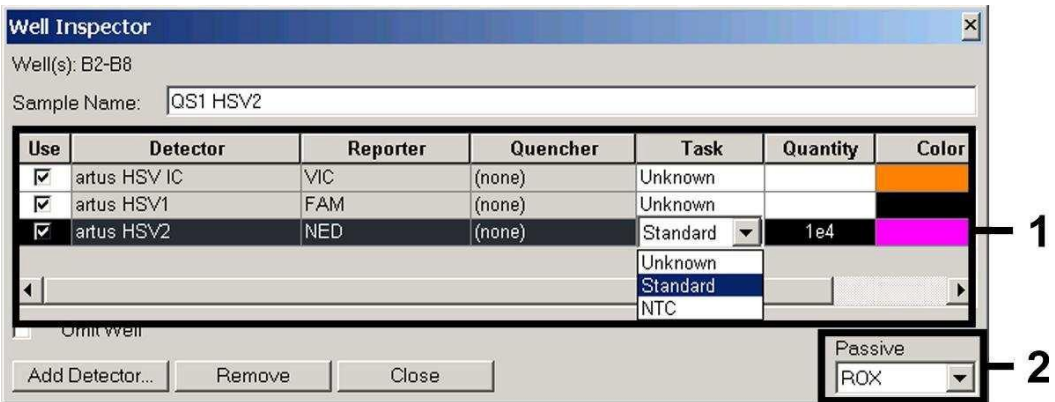

Fig. 9: Tildeling af de nødvendige informationer til pladepositionerne (*Well Inspector*)*.*

Markér de til detektion af HSV-DNA belagte pladepositioner. Tildel de udvalgte detektorer til positionerne, og aktivér *Use*-optionen for begge detektorer ved at klikke på dem. Der dukker et hak op. For at navngive de enkelte reaktionsopsætninger, vælg den tilhørende position på pladen og indtast navnet under *Sample Name.* Bemærk, at opsætninger med identisk *Sample Name* og identisk detektortilvisning identificeres af softwaren som replikat og, at der vedrørende deres kvantificerede smitstofbelastning

beregnes en gennemsnitsværdi. Vælg dernæst den tilsvarende funktion (*Task*) for hver prøvetype ifølge den nedenstående tabel:

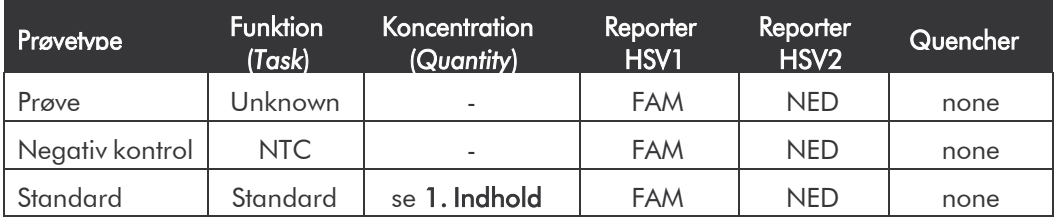

Til udarbejdelsen af en standardkurve anvendes alle vedlagte *Kvantificeringsstandarder* (*HSV1 LC/RG/TM QS 1 – 4* & *HSV2 LC/RG/TM QS 1 – 4*) pr. PCR-kørsel. Indtast de tilhørende koncentrationer (se 1. Indhold) for hver enkel standard, i feltet *Quantity*. Bemærk, at ROX til en PCR-kørsel med *artus* HSV-1/2 TM PCR Kit skal indstilles som passiv reference (*Passive Reference*). En jævn fordeling af ROX-farvestoffet på alle PCR-opsætninger af et lot, ved en gennemblanding af *HSV TM Master*, sikrer genkendelsen og beregningen af*tube-to-tube-*variationer(fluorescensforskelle mellem forskellige PCR-opsætninger) via *Sequence Detection Software* (normalisering).

#### <span id="page-24-0"></span>8.5.1.4 Oprettelse af en temperaturprofil

Skift, for at indtaste temperaturprofilen, i softwaren fra *Setup-*planen til *Instrument-*planen. Indtast nu, tilsvarende Fig. 10, den til detektion af HSV-DNA gyldige temperaturprofil. For at fjerne det i forindstillingerne gemte 50°Ctrin, markeres dette ved hjælp af venstre musetast mens *Shift*-tasten holdes nede, og slettes derefter med *Backspace*-tasten Kontrollér, at reaktionsvolumenet er indstillet til 50 µl. Optionen *9600 Emulation* skal aktiveres. Forindstillingerne til *Auto Increment* forbliver uforandret (*Auto Increment*: 0.0°C, 0.0 Seconds).

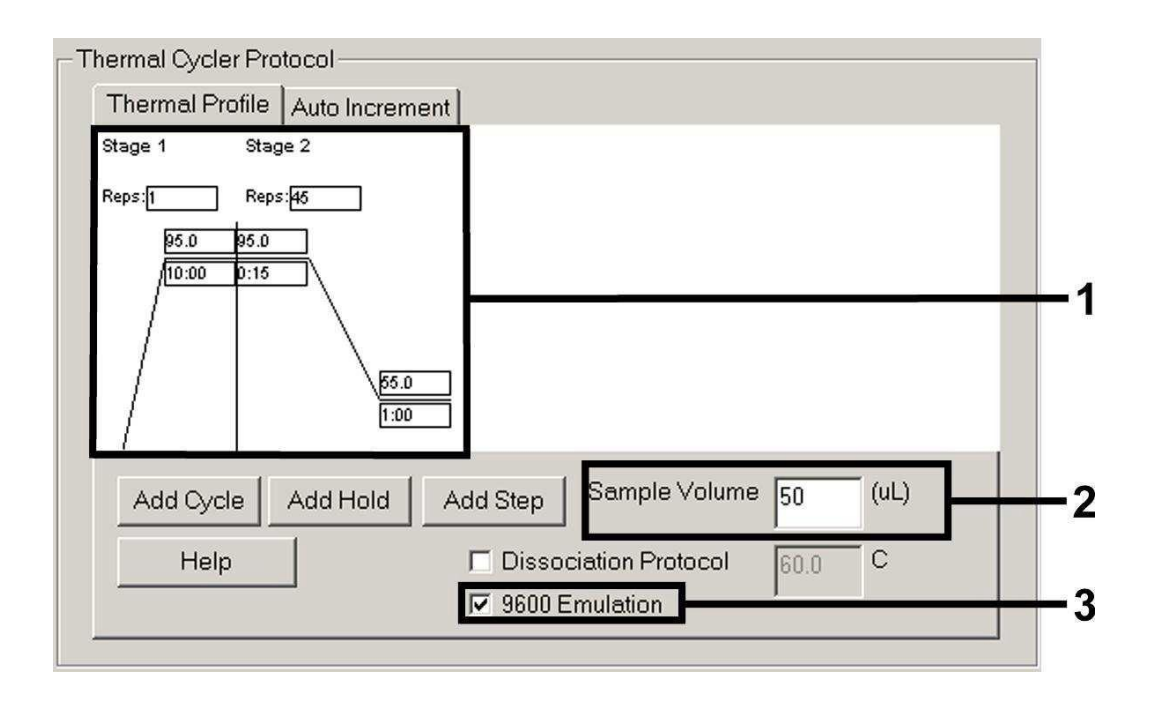

Fig. 10: Oprettelse af en temperaturprofil.

#### <span id="page-25-0"></span>8.5.1.5 Arkivering af PCR-kørslen

Gem de indtastede indstillinger (*Setup*) som maske, så de kan benyttes til senere anvendelser i ændret eller uændret form. Ved at arkivere indstillingerne som *ABI PRISM*® *SDS Template* (*\*.sdt*) i det af Applied Biosystems oprettede *Template Directory* (*Local Disk* [*C:*]*\Program Files\ABI PRISM 7000\Templates*) kan dette dokument vælges direkte ud fra *Template*  drop-down-listen i *New Document*-vinduet. Forlæg, som er gemt i andre mapper, skal åbnes via *Browse.* Sørg altid for at gemme den aktuelt programmerede PCR-kørsel en gang til som *SDS Document* (*\*.sds*) inden testen startes. Dermed sikres arkiveringen af de data, der har samlet sig under PCR-kørslen.

#### <span id="page-25-1"></span>8.5.1.6 Start af PCR-kørslen

Start PCR-kørslen ved at vælge optionen *Start* under menupunktet *Instrument* eller via feltet *Start* på *Instrument*-planen.

#### <span id="page-26-0"></span>8.5.2 Programmering af *ABI PRISM 7900HT SDS*

Udarbejd til detektion af HSV-DNA en profil på Deres *ABI PRISM 7900HT SDS*  efter de følgende seks arbejdstrin (8.5.2.1 - 8.5.2.6). Alle angivelser refererer til *ABI PRISM 7900HT SDS* software version 2.1. Enkeltheder vedrørende programmeringen af *ABI PRISM 7900HT SDS* kan læses i *ABI PRISM 7900HT SDS User Guide*. Af hensyn til overskueligheden er indstillingerne, der skal foretages, fremhævet med sorte rammer i figurerne.

#### <span id="page-26-1"></span>8.5.2.1 Forindstillinger ved oprettelsen af en ny PCR-kørsel

Vælg på *ABI PRISM 7900HT SDS* menupunktet *New,* som befinder sig under *File,* og indstil for det nye dokument følgende grundindstillinger (se Fig. 11). Et i forvejen gemt template (*ABI PRISM SDS Template Document* [*\*.sdt*]) findes i *Template*-listen eller ved hjælp af *Browse*-funktionen (se 8.5.2.5 Arkivering af PCR-kørslen). Bekræft indtastningerne (*OK*)*.*

Bemærk: *artus* HSV-1/2 TM PCR Kit kan ikke anvendes i forbindelse med 384'er pladeformatet af *ABI PRISM7900HT SDS*.

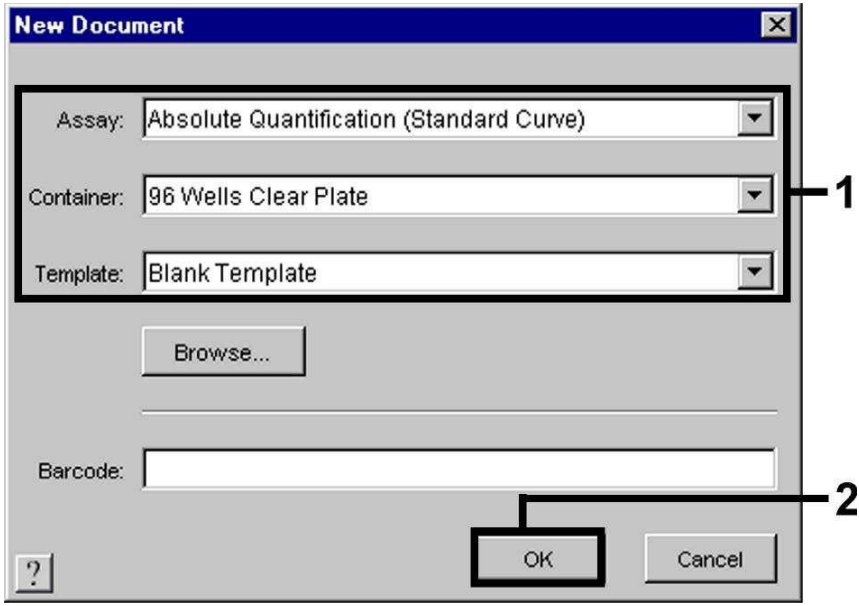

Fig. 11: Forindstillinger ved oprettelsen af et nyt dokument (*New Document*)*.*

#### <span id="page-27-0"></span>8.5.2.2 Oprettelse/valg af detektorer

Ved hjælp af den separate menu *Detector Manager,* som befinder sig under *Tools* (alternativt: Vælg *Setup*-planen/*Add Detector*-funktion), tildeles dokumentet de tilsvarende detektorfarvestoffer. Til detektion af HSV-DNA såvel som den *Interne Kontrol* ved hjælp af *artus* HSV-1/2 TM PCR Kit skal reporterne/quencherne, der er angivet i den følgende tabel, defineres:

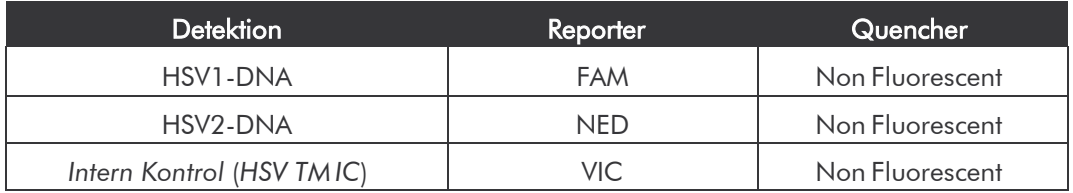

Vælg til udarbejdelsen af disse detektorer i *Detector Manager* den forneden til venstre lokaliserede option *New.*

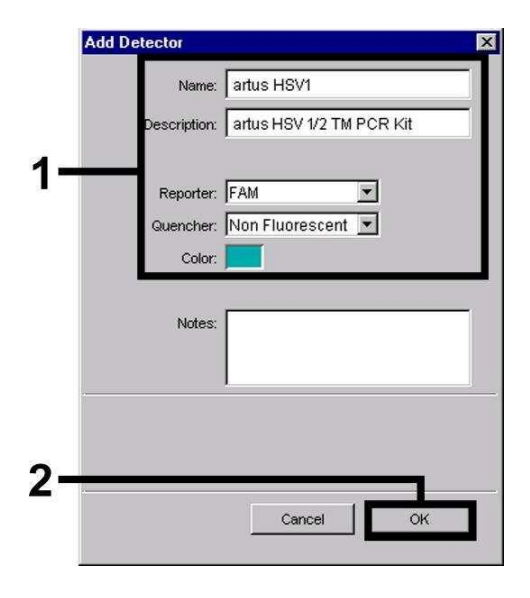

Fig. 12: Udarbejdelse af den HSV1 specifikke detektor (*Detector Manager*).

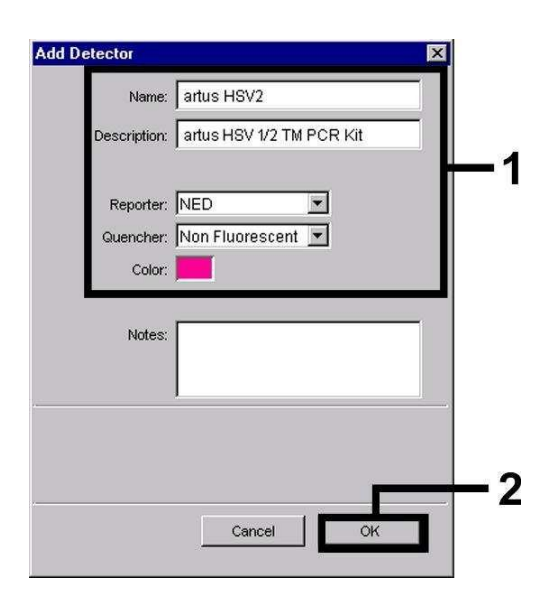

Fig. 13: Udarbejdelse af den HSV2 specifikke detektor (*Detector Manager*).

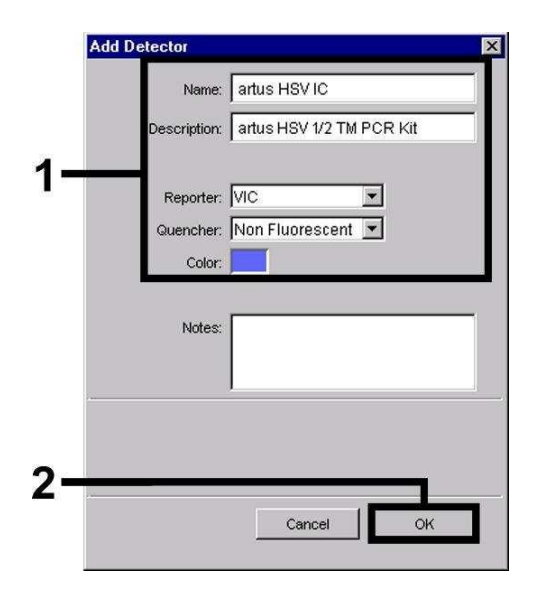

Fig. 14: Udarbejdelse af den *Intern Kontrol*-specifikke detektor (*Detector Manager*).

Definér i vinduet som nu kommer frem reporter/quencher-kombinationen FAM/Non Fluorescent hhv. NED/Non Fluorescent (tilsvarende Fig. 12 -Fig. 14) til detektion af HSV1-DNA hhv. HSV2-DNA. Vælg til detektion af den *Interne Kontrol* kombinationen VIC/Non Fluorescent. Ved bekræftelse af indtastningerne (*OK*) vender De tilbage til *Detector Manager.* Markér de lige oprettede detektorer, og transferer hvert udvalg, ved at klikke på optionen *Copy to Plate Document,* til *Setup*-planen (se Fig. 15)*.* Luk vinduet (*Done*).

| [≖] ≖<br>Find: |            |                 |        |                          |
|----------------|------------|-----------------|--------|--------------------------|
| <b>Name</b>    | Reporter   | Quencher        | Color  | <b>Modification Date</b> |
| artus HSV IC   | <b>VIC</b> | Non Fluorescent |        |                          |
| artus HSV1     | FAM        | Non Fluorescent |        |                          |
| artus HSV2     | <b>NED</b> | Non Fluorescent |        |                          |
| New<br>Open    | Save As    | Import          | Export | Copy To Plate Document   |

Fig. 15: Valg af detektorer (*Detector Manager*).

#### <span id="page-29-0"></span>8.5.2.3 Tildeling af de nødvendige informationer til pladepositionerne

Efter De har lukket *Detector Manager* (*Done*) findes detektorerne De selv har udvalgt under 8.5.2.2 tabellarisk opstillet (se Fig. 16) på *Setup*-planen (*Well Inspector*).

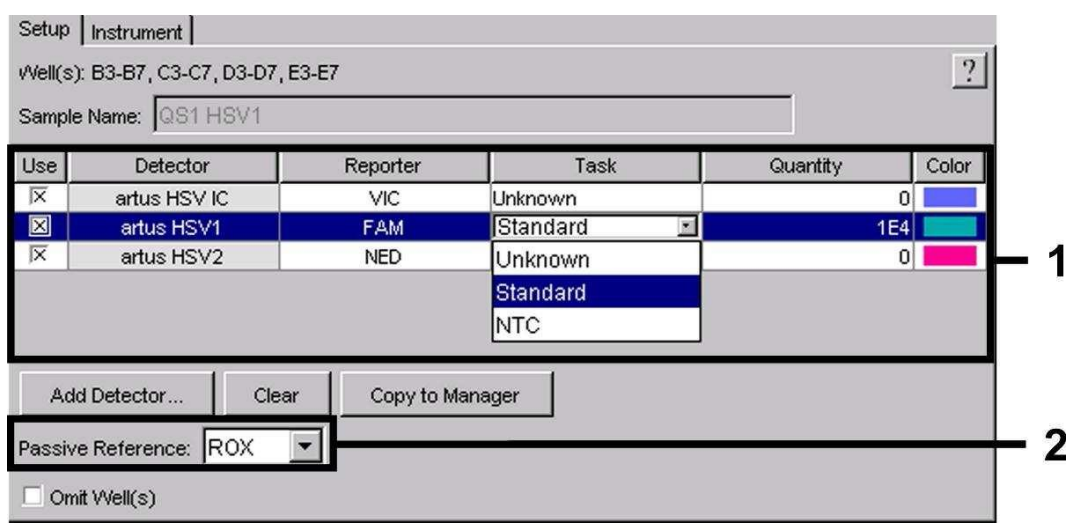

Fig. 16: Tildeling af de nødvendige informationer (HSV1) til pladepositionerne*.*

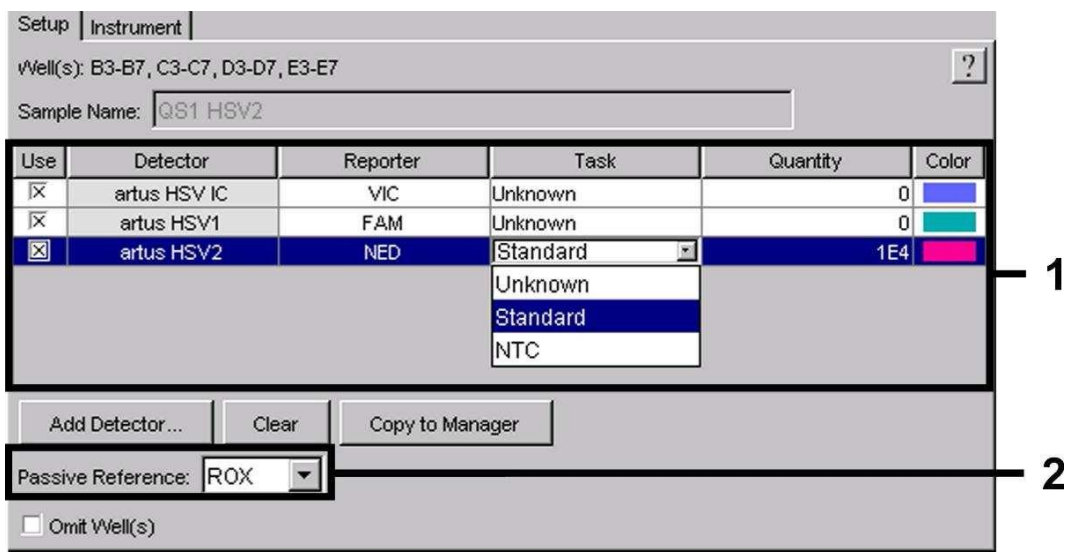

Fig. 17: Tildeling af de nødvendige informationer (HSV2) til pladepositionerne*.*

Markér de til detektion af HSV-DNA belagte pladepositioner. Tildel de udvalgte detektorer til positionerne, idet De aktiverer *Use*-optionen for begge detektorer ved at klikke på dem. Der dukker et kryds op. For at navngive de enkelte reaktionsopsætninger, vælger De den tilhørende position på pladen og indtaster navnet under *Sample Name.* Bemærk, at opsætninger med identisk *Sample Name* og identisk detektortilvisning identificeres af softwaren som replikat, og at der vedrørende deres kvantificerede smitstofbelastning beregnes en gennemsnitsværdi. Dernæst vælger De den tilsvarende funktion (*Task*) for hver prøvetype ifølge den nedenstående tabel:

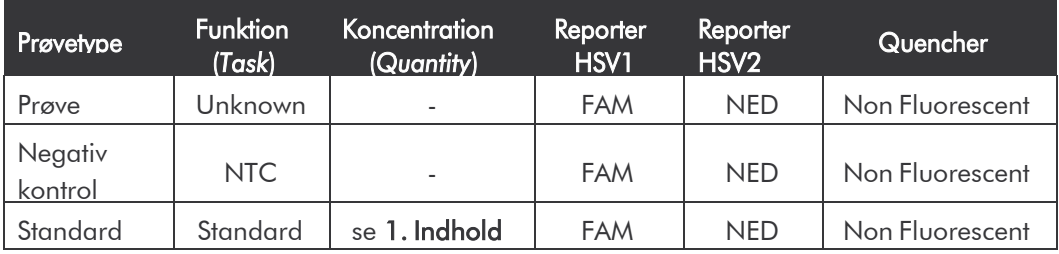

Til udarbejdelsen af en standardkurve anvendes alle vedlagte *Kvantificeringsstandarder* (*HSV1 LC/RG/TM QS 1 – 4* & *HSV2 LC/RG/TM QS 1 – 4*) pr. PCR-kørsel. Indtast de tilhørende koncentrationer (se 1. Indhold) for hver enkel standard (*Quantity*). Bemærk, at ROX for PCR- kørsler med *artus*  HSV-1/2 TM PCR Kit skal indstilles som passiv reference (*Passive Reference*). En jævn fordeling af ROX-farvestoffet på alle PCR- opsætninger af et lot, ved hjælp af en gennemblanding af *HSV TM Master*, sikrer genkendelsen og beregningen af *tube-to-tube* variationer (fluorescensforskelle mellem forskellige PCR-opsætninger) via *Sequence Detection Software* (normalisering).

#### <span id="page-30-0"></span>8.5.2.4 Oprettelse af en temperaturprofil

Skift, for at indtaste temperaturprofilen fra *Setup-*planen til *Instrument-*planen. Indtast nu, tilsvarende Fig. 18, den til detektion af HSV-DNA gyldige temperaturprofil. Kontrollér, at reaktionsvolumenet er indstillet til 50  $\mu$ l. Optionen *9600 Emulation* skal aktiveres. Forindstillingerne for *Ramp*-tiden og *Auto Increment* bliver uforandret (*Ramp Time*: 0:00, *Auto Increment*: 0.0°C, 0.0Seconds).

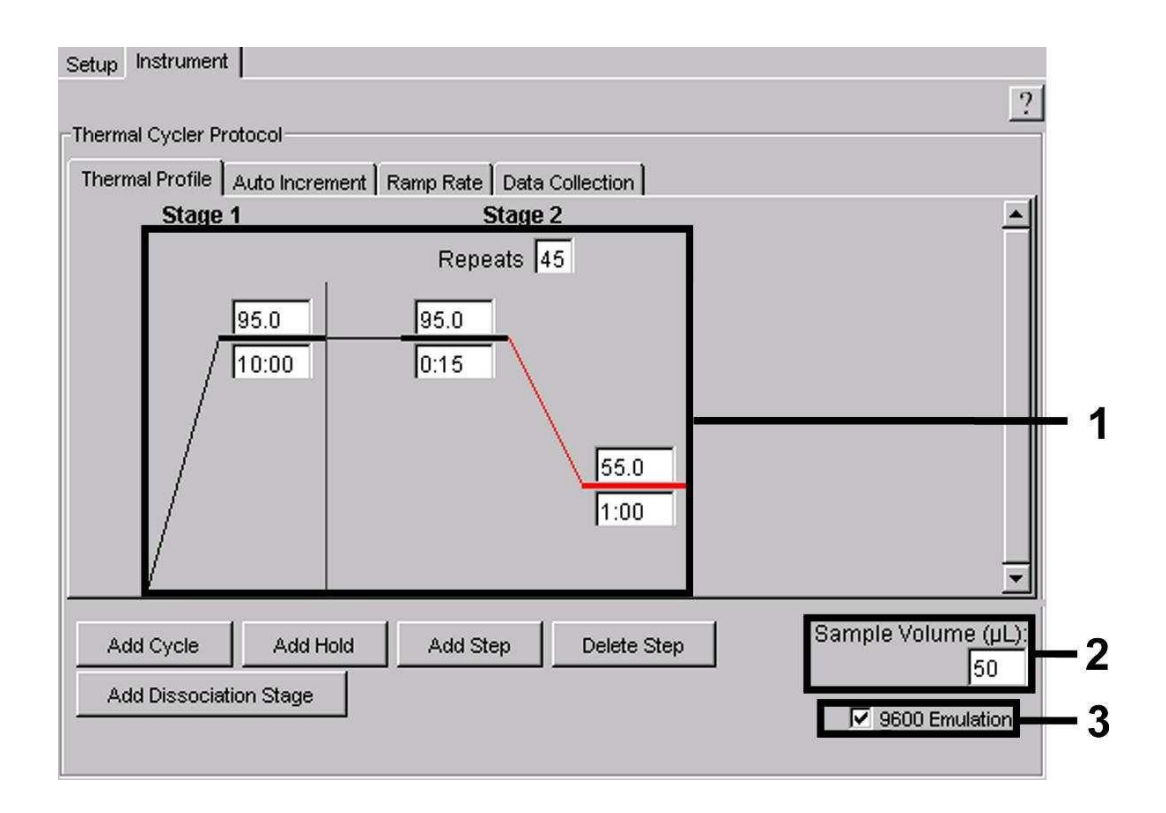

Fig. 18: Oprettelse af en temperaturprofil.

Endvidere befinder sig på *Instrument-*planen optionen *Data Collection.* Ved valg af denne option kommer De til det i Fig. 19 viste vindue. Hver *Ramp-* og hver *Plateau-*temperatur er forsynet med et symbol for datasamling (*Data Collection Icon*)*,* dette anskueliggør samlingen af data på det nuværende tidspunkt i kørslen. Fjern alle symboler ved at klikke på dem, undtagen det til tidspunktet for *Annealing-Extension-*trinnet (*Stage2/*Step2) for at undgå unødvendige fluorescensmålinger*.* På denne måde holdes den samlede datamængde så lav som mulig.

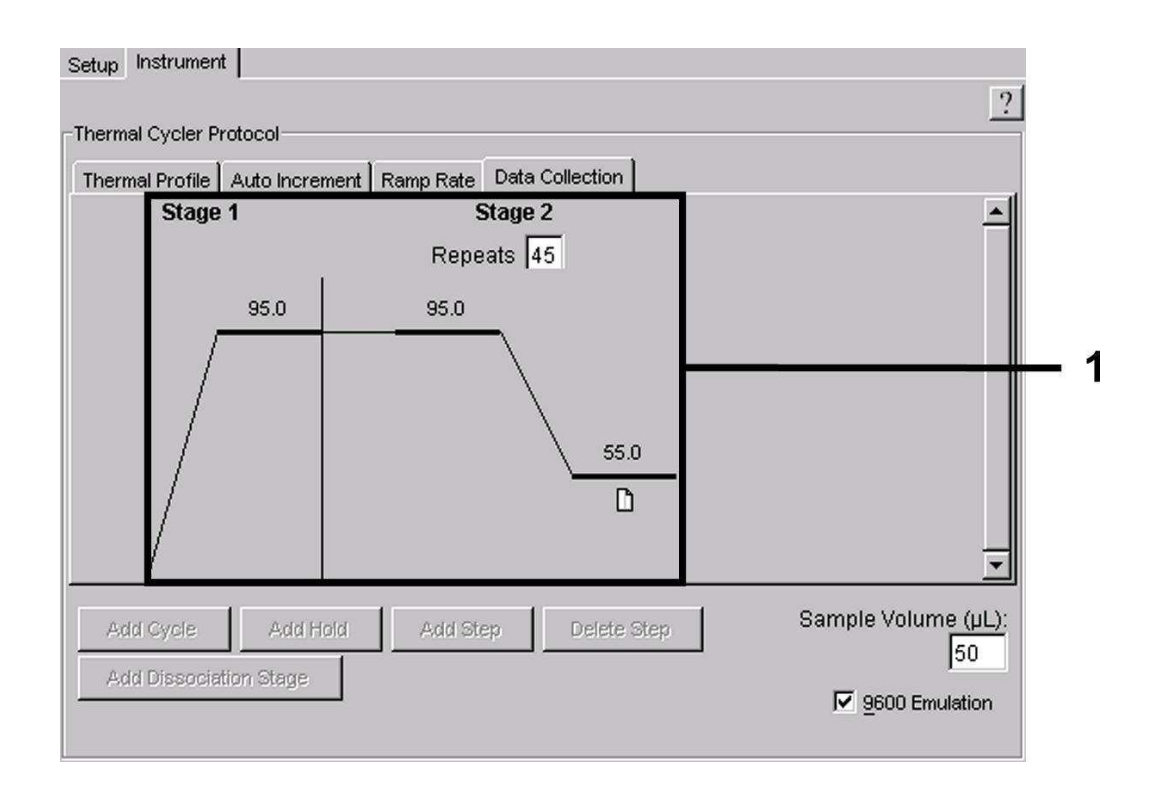

Fig. 19: Datasamling (*Data Collection*).

#### <span id="page-32-0"></span>8.5.2.5 Arkivering af PCR-kørslen

Her kan De gemme de indtastede indstillinger (*Setup*) som maske, så de kan benyttes til senere anvendelser i ændret eller uændret form. Ved at arkivere indstillingerne som *ABI PRISM SDS Template Document* (*\*.sdt*) i det af Applied Biosystems oprettede *Template Directory* ([*D:*]*/Program Files\Applied Biosystems\SDS 2.1\Templates*), kan dette dokument vælges direkte ud fra *Template*-listen i *New Document*-vinduet. Forlæg, som er gemt i andre mapper, skal åbnes via *Browse.* Inden de starter den aktuelt programmerede PCR-kørsel, er det nødvendigt at gemme den en gang til som *ABI PRISM SDS Document* (*\*.sds*). Dermed sikres arkiveringen af de data, der har samlet sig under PCR-kørslen.

#### <span id="page-32-1"></span>8.5.2.6 Start af PCR-kørslen

Start PCR-kørslen ved valg af optionen *Start* under menupunktet *Instrument*.

# <span id="page-33-0"></span>9. Analyse

Inden instrumentet sættes igang, kræves en korrekt kalibrering af farvestofferne (*Pure Spectra Component File*) og baggrunden (*Background Component File*). Disse kalibrerings-filer er nødvendige for den præcise beregning af resultaterne på følgende måde:

Støjsignaler der stammer fra instrumentet og påvirker målingen, elimineres af *Sequence Detection Software* fra *ABI PRISM Sequence Detection Systems* ved hjælp af *Background Component File*.

Desuden optræder der ved multifarve-analyser interferenser mellem emissionsspektrerne for de enkelte fluorescensfarvestoffer. Softwaren til *ABI PRISM SDS* kompenserer for disse interferenser idet den beregner spektraldataene for de enkelte farvestoffer, der er gemt i *Pure Spectra Component File*. Tildelingen af fluorescensdataene til de programmerbare detektorer, der i løbet af PCR'en har samlet sig over hele det målbare spektrum, sker ligeledes af softwaren ved hjælp af *Pure Spectra Components.* Derefter bliver de beregnede fluorescensdata for de enkelte farvestoffer til udregning af *tube-to-tube* variationer (fluorescensforskelle mellem forskellige PCR-opsætninger) delt via et signal af den passive reference (ROX). Når signalerne er blevet normaliseret på denne måde, kan de analyseres ved hjælp af *Amplification Plots.*

Kalibreringsfilerne som blev brugt ved analysen af PCR-kørslen, gemmes automatisk ved arkiveringen. Hvis der ikke er installeret nogle kalibreringsfiler, så bedes De følge anvisningerne i *ABI PRISM SDS User Guide/Manual* vedrørende oprettelsen af sådanne filer*.*

Hvis De har integreret mere end et *artus* TM PCR-system i Deres PCR-kørsel (bemærk temperaturprofilen), så skal disse testsystemer analyseres separate. Prøver med identisk betegnelse (*Sample Name*) og detektortilvisning identificeres af *ABI PRISM 7000* og *7900HT SDS Software* automatisk som replikat*,* og vedrørende deres kvantificerede smitstofbelastning beregnes en gennemsnitsværdi.

Følgende resultater er mulige:

1. Et FAM-fluorescenssignal for HSV1 hhv. et NED-fluorescenssignal for HSV2 detekteres.

#### Analysens resultat er positivt: Prøven indeholder HSV-DNA.

I dette tilfælde er detektionen af et VIC-fluorescenssignal *(Intern Kontrol)* uvæsentlig, da høje udgangskoncentrationer af HSV-DNA (positivt FAM-fluorescenssignal for HSV1 hhv. positivt NED-fluorescenssignal for HSV2) kan føre til et reduceret og tilmed helt udeblivende fluorescens-signal af den *Interne Kontrol* (konkurrence).

2. Der detekteres hverken et FAM-fluorescenssignal for HSV1 eller et NEDfluorescenssignal for HSV2, men kun et VIC-fluorescenssignal (signal fra den *Interne Kontrol*).

### I prøven kan der ikke påvises HSV-DNA. Den kan således betragtes som negativ.

Ved negativ HSV-PCR udelukker det detekterede *Intern Kontrol*-signal muligheden for en PCR-inhibition.

3. Hverken et FAM-fluorescenssignal for HSV1 eller et NEDfluorescenssignal for HSV2 eller et VIC-fluorescenssignal detekteres.

#### Et diagnostisk udsagn er ikke muligt.

Information om fejlkilder og afhjælpning er angivet under 10. Fejlkilder.

Eksempler på positive og negative PCR-reaktioner er angivet i figurerne Fig. 20-Fig. 23 (*ABI PRISM 7000 SDS*) og Fig. 24-27 (*ABI PRISM 7900HT SDS*).

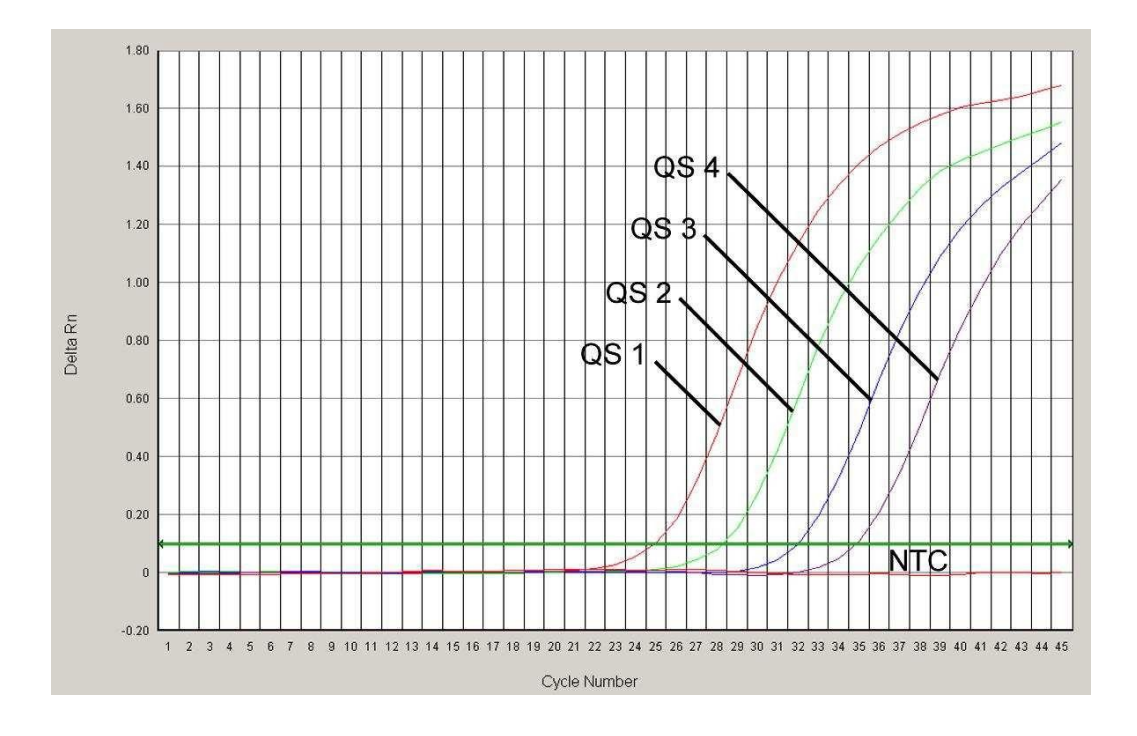

Fig. 20: Påvisning af *Kvantificeringsstandarder* (*HSV1 LC/RG/TM QS 1 - 4*) gennem detektionen af et FAM-fluorescenssignal (*ABI PRISM 7000 SDS*). NTC: non-template control (negativkontrol).

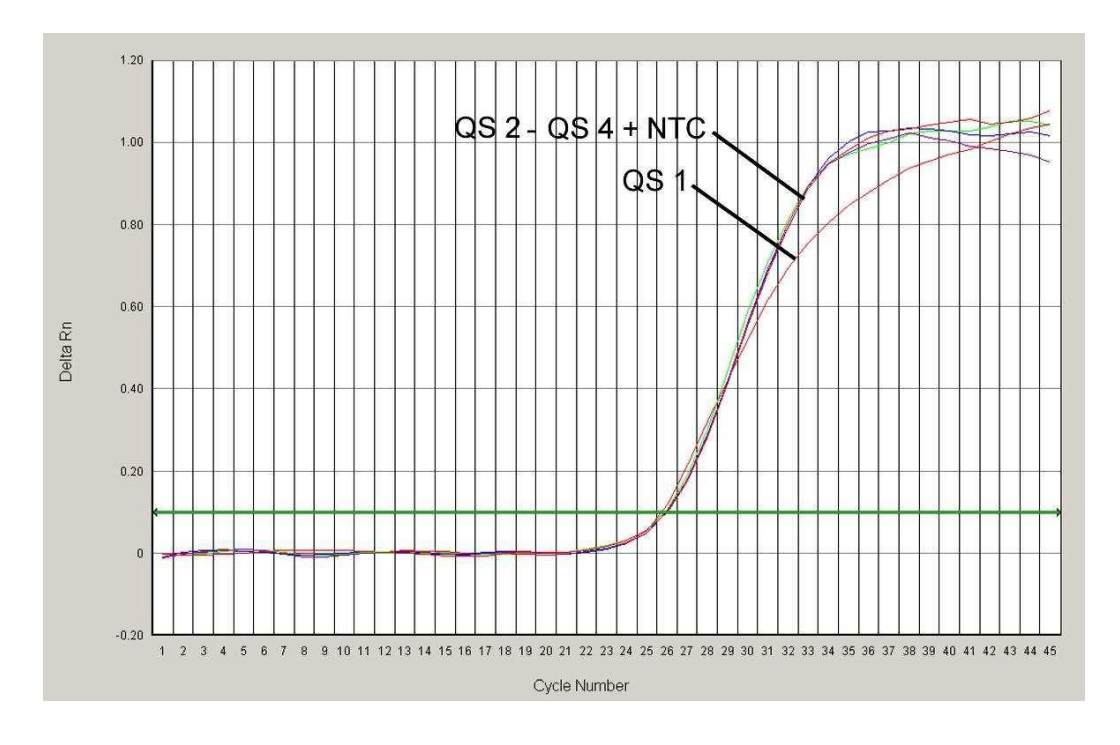

Fig. 21: Påvisning af den *Interne Kontrol* (*IC*) gennem detektionen af et VIC-fluorescenssignal (*ABI PRISM 7000 SDS*) ved samtidig amplifikation af *Kvantificeringsstandarder*

(*HSV1 LC/RG/TM QS 1 - 4*). NTC: non-template control (negativkontrol).

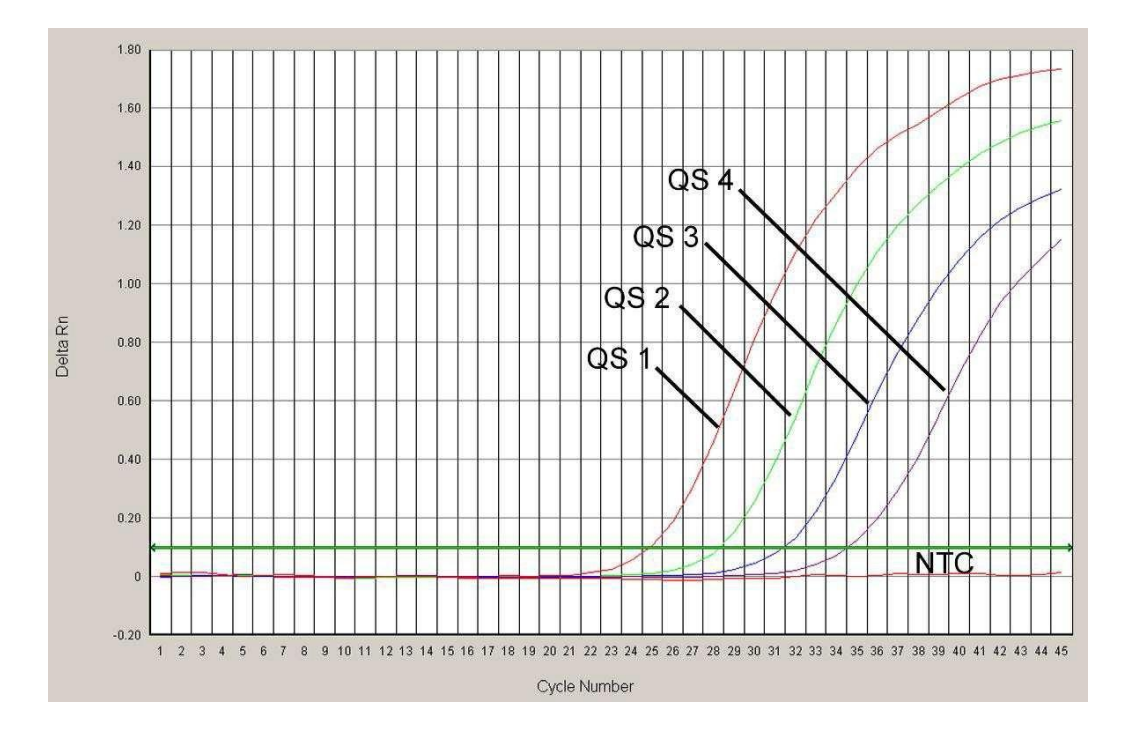

Fig. 22: Påvisning af *Kvantificeringsstandarder* (*HSV2 TM QS 1 - 4*) gennem detektionen af et VIC-fluorescenssignal (*ABI PRISM 7000 SDS*). NTC: non-template control (negativkontrol).

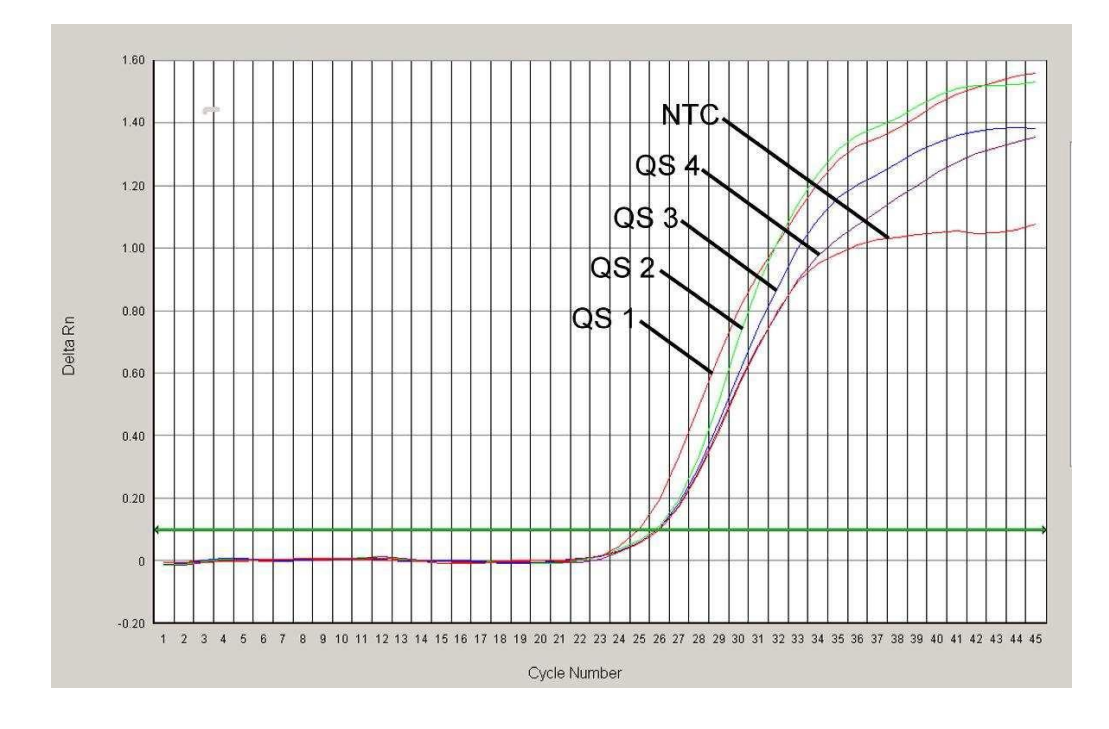

Fig. 23: Påvisning af den *Interne Kontrol* (*IC*) gennem detektionen af et VIC-fluorescenssignal (*ABI PRISM 7000 SDS*) ved samtidig amplifikation af *Kvantificeringsstandarder* (*HSV2 TM QS 1 - 4*). NTC: non-template control (negativkontrol).

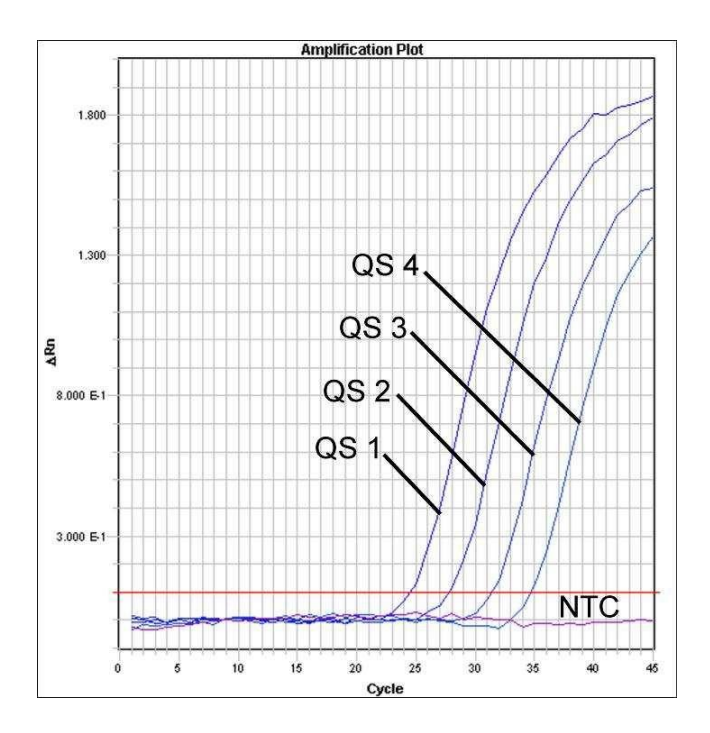

Fig. 24: Påvisning af *Kvantificeringsstandarder* (*HSV1 LC/RG/TM QS 1 - 4*) gennem detektionen af et FAM-fluorescenssignal (*ABI PRISM 7900HT SDS*). NTC: non-template control (negativkontrol).

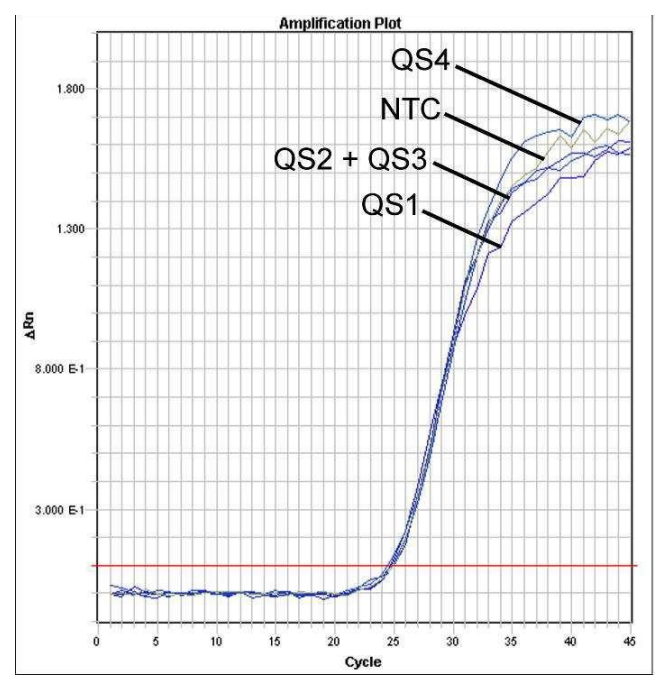

Fig. 25: Påvisning af den *Interne Kontrol* (*IC*) gennem detektionen af et VIC-fluorescenssignal (*ABI PRISM 7900HT SDS*) ved samtidig amplifikation af *Kvantificeringsstandarder* (*HSV1 LC/RG/TM QS 1 - 4*). NTC: non-template control (negativkontrol).

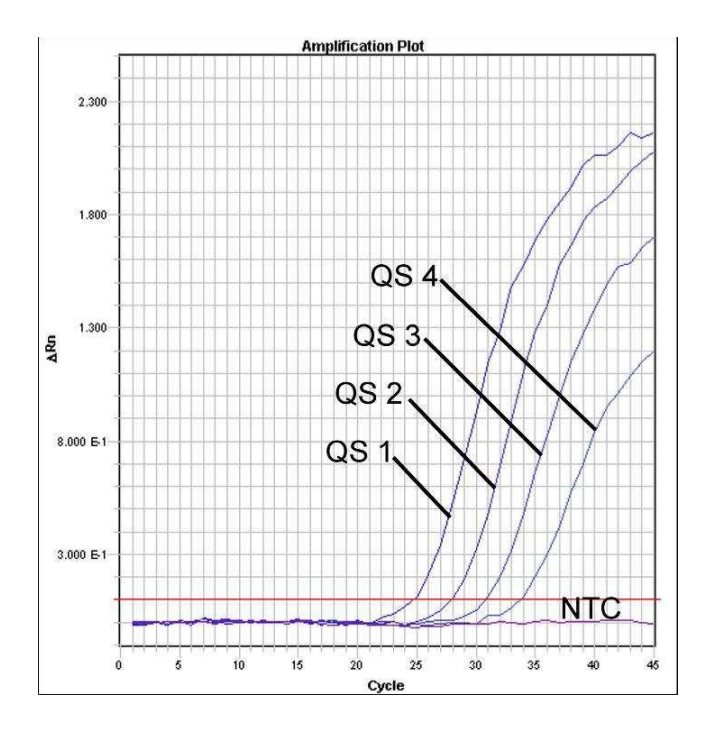

Fig. 26: Påvisning af *Kvantificeringsstandarder* (*HSV2 LC/RG/TM QS 1 - 4*) gennem detektionen af et NED-fluorescenssignal (*ABI PRISM 7900HT SDS*). NTC: non-template control (negativkontrol).

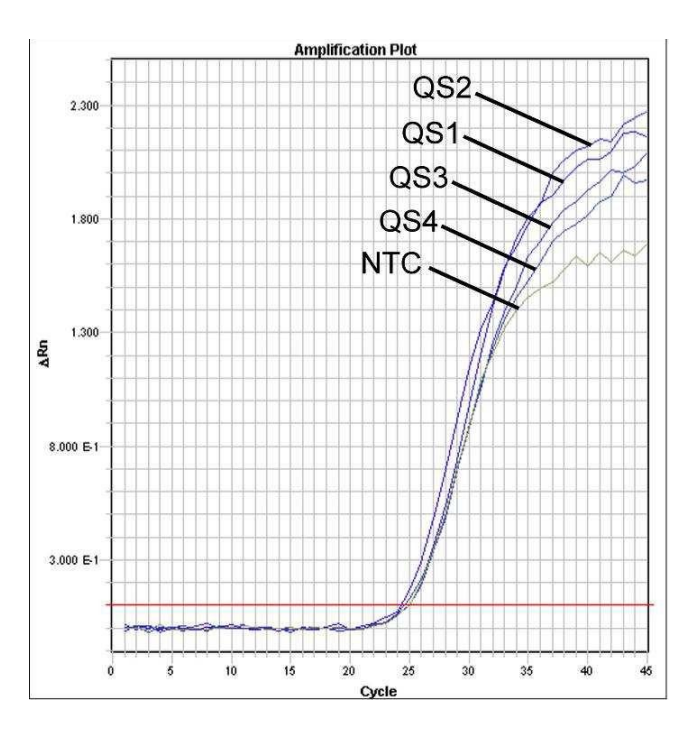

Fig. 27: Påvisning af den *Interne Kontrol* (*IC*) gennem detektionen af et VIC-fluorescenssignal (*ABI PRISM 7900HT SDS*) ved samtidig amplifikation af *Kvantificeringsstandarder* (*HSV2 LC/RG/TM QS 1 - 4*). NTC: non-template control (negativkontrol).

# <span id="page-39-0"></span>10. Fejlkilder

Hverken FAM-fluorescenssignal for HSV1 eller NED-fluorescenssignal for HSV2 ved positivkontrollerne (*HSV1 LC/RG/TM QS 1 - 4* & *HSV2 LC/RG/TM* 

*QS 1 - 4*):

- Valget af detektorfarvestofferne ved PCR-data-analysen svarer ikke til angivelserne i protokollen.
	- � Vælg for data-analysen detektorfarvestoffet FAM for HSV1 hhv. NED for HSV2 for den analytiske HSV-PCR og detektorfarvestoffet VIC for PCR'en af den *Interne Kontrol*.
- Under *Options* findes indstillingen af dataene (*Extension Phase Data Extraction*), der bruges for analysen. Denne indstilling stemmer ikke overens med indstillingerne i Data Collection (for *ABI PRISM 7900HT SDS*
	- se 8.5.2.4 Oprettelse af en temperaturprofil).'
	- � Analysér PCR-kørslen med korrigerede indstillinger og gentaganalysen (*Analysis*).
- Fejl i programmeringen af temperaturprofilen af *ABI PRISM Sequence Detection Systems.*
	- � Sammenlign temperaturprofilen med angivelserne i protokollen (se

#### 8.5 Programmering af *ABI PRISM SDS*).

- Fejl i sammensætningen af PCR-reaktionen.
	- � Kontrollér Deres arbejdstrin ved hjælp af pipetteringsskemaet (se

8.4 Forberedelse af PCR) og gentag i givent tilfælde PCR'en.

- Betingelserne for opbevaring af en eller flere af kittets komponenter svarede ikke til de i 2. Opbevaring angivne forskrifter eller holdbarhedsdatoen for *artus* HSV-1/2 TM PCR Kit blev overtrådt.
	- � Kontrollér venligst både betingelserne for opbevaring og holdbarhedsdatoen (se på kit-etiketten) af reagenserne og anvend i givent tilfælde et nyt kit.

Svagt eller fraværende signal fra den *Interne Kontrol* (VIC-fluorescenssignal) og samtidig fravær af et FAM-fluorescenssignal for HSV1 og NEDfluorescenssignal for HSV2 af den specifikke HSV- PCR:

- PCR-betingelserne svarer ikke til protokollen.
	- � Kontrollér betingelserne (se foroven) og gentag i givent tilfælde PCR'en med korrigerede indstillinger.
- PCR'en er blevet inhiberet.
	- � Sørg for, at De anvender en af os anbefalet oprensningsmetode (se

8.1 DNA-isolering) og hold Dem nøje til producentens anvisninger.

- � Kontrollér, at der ved DNA-oprensningen, før gennemførelsen af elueringen, blev gennemført det anbefalede centrifugeringstrin til den fuldstændige fjernelse af ethanol-rester(se 8.1 DNA-isolering).
- Der foreligger tab af DNA forårsaget af oprensningen.
	- � Hvis den *Interne Kontrol* blev tilsat oprensningen, kan fravær af signalet fra den *Interne Kontrol* betyde, at der foreligger tab af DNA forårsaget af oprensningen. Sørg for, at De anvender en af os anbefalet oprensningsmetode (se 8.1 DNA-isolering) og hold Dem nøje til producentens anvisninger.
- Betingelserne for opbevaring af en eller flere af kittets komponenter svarer ikke til de i 2. Opbevaring angivne forskrifter eller holdbarhedsdatoen for *artus* HSV-1/2 TM PCR Kit blev overtrådt.
	- � Kontrollér venligst både betingelserne for opbevaring og holdbarhedsdatoen (se på kit-etiketten) af reagenserne og anvend i givent tilfælde et nyt kit.

#### Et FAM-fluorescenssignal for HSV1 og et NED-fluorescenssignal for HSV2 af den analytiske PCR ved negativkontrollerne:

- Der foreligger en kontamination ved forberedelserne afPCR'en.
	- � Gentag PCR'en med ubrugte reagenser i replikater.
	- � Luk, hvis muligt, hvert af de enkelte PCR-beholdere direkte efter tilsætningen af den prøve, der skal undersøges.
	- � Pipettér principielt positiv-kontrollerne sidst.
	- � Sørg for at arbejdsbordene og apparaterne regelmæssigt dekontamineres.
- Der foreligger en kontamination forårsaget af oprensningen.
	- � Gentag oprensningen og PCR'en for de prøver der skal undersøges under anvendelse af ubrugte reagenser.

� Sørg for at arbejdsbordene og apparaterne regelmæssigt dekontamineres.

Hvis der skulle opstå yderligere spørgsmål eller problemer, kontakt venligst vores tekniske service.

# <span id="page-41-0"></span>11. Specifikationer

# <span id="page-41-1"></span>11.1 Analytisk sensitivitet

Til bestemmelsen af den analytiske sensitivitet for *artus* HSV-1/2 TM PCR Kit blev der udarbejdet en standard-fortyndingsrække for HSV1 af 25,7 til nominelt 0,008 HSV-kopiækvivalenter 7/1 og for HSV2 af 35,31 til nominelt 0,012 HSV-kopiækvivalenter<sup>\*</sup>/µl. Disse blev derefter analyseret med artus HSV-1/2 TM PCR Kit med *ABI PRISM 7000* og *7900HT Sequence Detection Systems*. Undersøgelserne for hvert apparat blev gennemført på tre forskellige dage med otte replikater. Resultaterne blev udarbejdet ved hjælp af en probit-analyse. Dens grafiske analyse (*ABI PRISM 7900HT SDS*) er vist i Fig. 28-Fig.29.

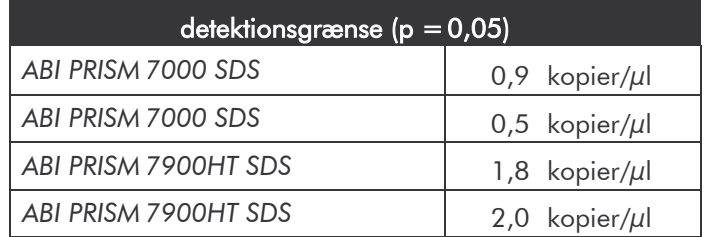

Det betyder, at 0,9 kopier/µl (HSV1) hhv. 0,5 kopier/µl (HSV2, *ABI PRISM7000 SDS*) og 1,8 kopier/µl (HSV1) hhv. 2,0 kopier/µl (HSV2, *ABI PRISM7900HT SDS*) kan detekteres med 95 % sandsynlighed.

<sup>\*</sup> Standarden som anvendes her, er et klonet PCR-produkt. Dens koncentration blev bestemt spektral- og fluorescensfotometrisk.

#### **Probit-analyse: HSV1 (***ABI PRISM 7900HT SDS***)**

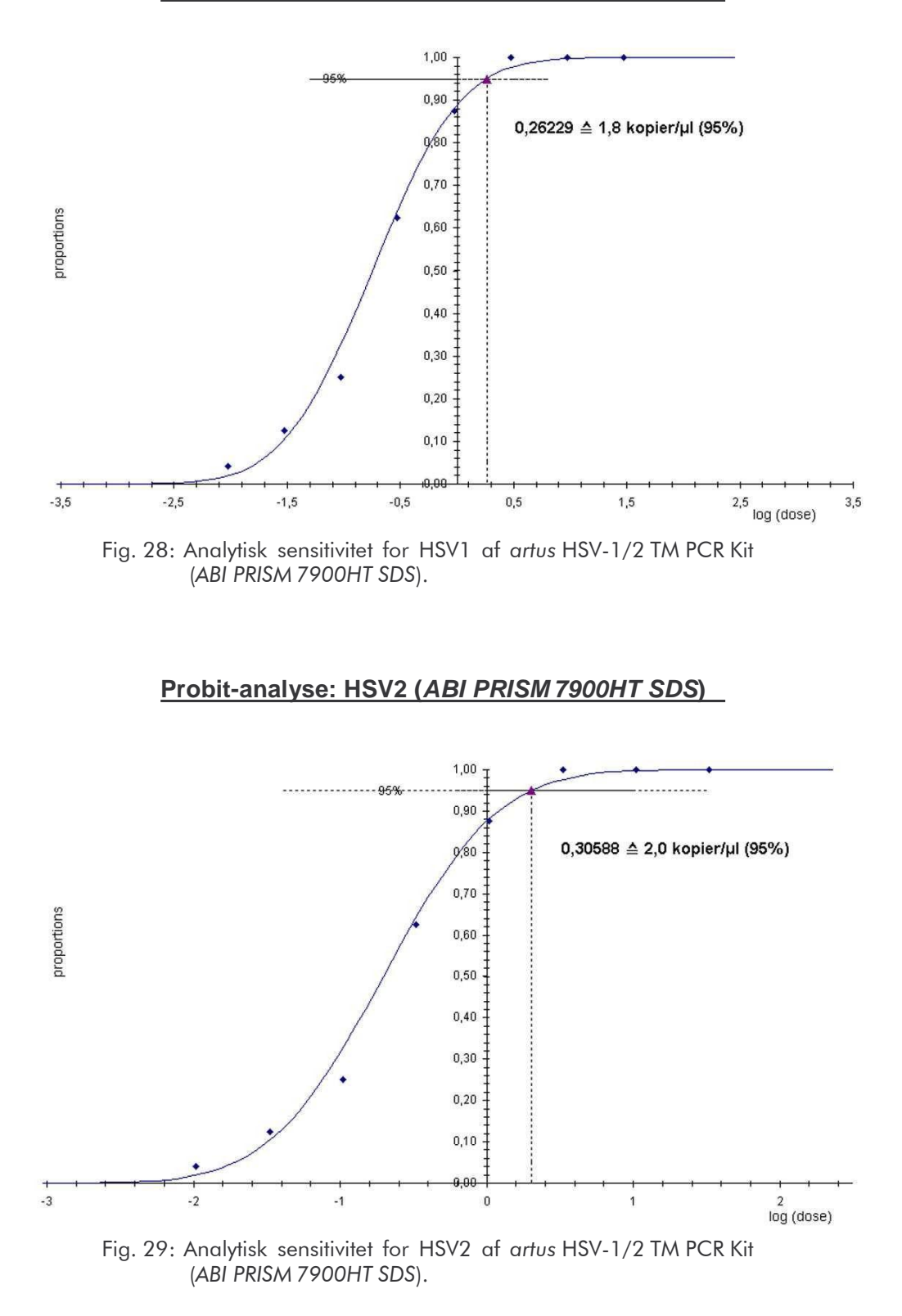

# <span id="page-43-0"></span>11.2 Specificitet

Specificiteten for *artus* HSV-1/2 TM PCR Kit sikres først og fremmest igennem udvalget af primere og prober samt ved valget af stringente reaktionsbetingelser. Primerne og proberne blev kontrolleret for eventuelle homologier til alle i genbanker publicerede sekvenser ved hjælp af en sekvenssammenlignings-analyse. Detekterbarheden for alle relevante stammer kontrolleresherved.

Til bestemmelsen af specificiteten for *artus* HSV-1/2 TM PCR Kit blev den i Tabel 1 angivne kontrolgruppe undersøgt for krydsreaktivitet. Ingen af de testede smitstoffer var reaktive.

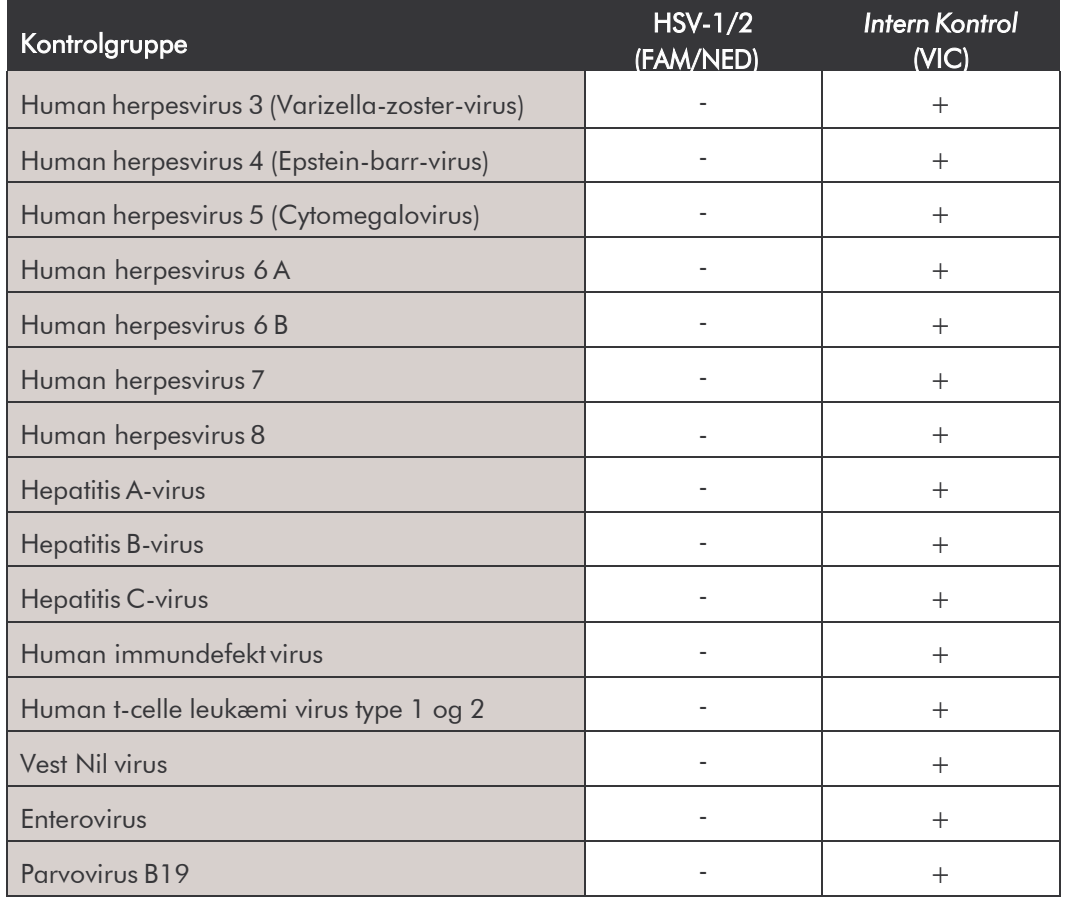

Tabel 1: Specificitetstest af kittet med potentielle krydsreaktive smitstoffer.

### <span id="page-44-0"></span>11.3 Præcision

Præcisionsdata for *artus* HSV-1/2 TM PCR Kit tillader en bestemmelse af totalvariansen (samlet spredning) af testsystemet. Denne totalvarians består af Intra-assay variationen (spredning af prøver med samme koncentration inden for en forsøgsopsætning), af Inter-assay variationen (spredning der forekommer pga. forskellige personer inden for et laboratorium, der udfører analysen på forskellige apparater af samme type) og af Inter-lot variationen (spredning ved benyttelse af forskellige lots). Via dette bliver såvel standardafvigelsen, variansen og variationskoefficienten for både den smitstof-specifikke og den *Intern Kontrol*-PCR'en beregnet.

Disse præcisionsdata blev bestemt for *artus* HSV-1/2 TM PCR Kit på baggrund af *Kvantificeringsstandarden* med den laveste koncentration (*QS 4*; 10 kopier/µl). Undersøgelserne blev udført med otte replikater. Resultaterne af præcisiondataene blev beregnet på baggrund af amplifikationskurvens Ctværdier (Ct: *threshold cycle*, se Tabel 2/Tabel 4) og de derud beregnede kvantitative værdier i kopier/µl (se Tabel 3/Tabel 5). Således omfatter den samlede variation af en prøve med den oplyste koncentration 2,62 % (Ct, HSV1) og 2,07 % (Ct, HSV2) hhv. 14,02 % (konc., HSV1) og 14,82 % (konc., HSV2), og til detektion af den *Interne Kontrol* 1,84 % (Ct, HSV1) og 1,92 % (Ct, HSV2). Disse værdier baserer på helheden af alle enkeltværdiernes konstaterede variationer.

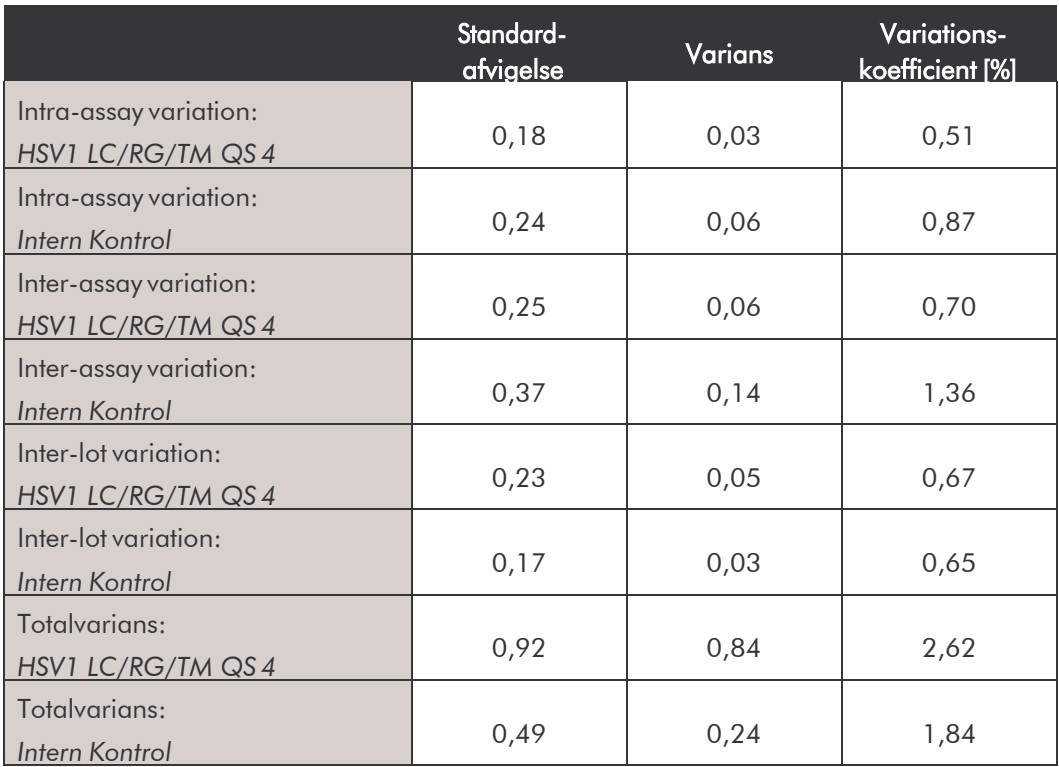

Tabel 2: Præcisionsdata for HSV1 på grundlag af Ct-værdierne.

Tabel 3: Præcisionsdata for HSV1 på grundlag af de kvantitative værdier (i kopier/µl).

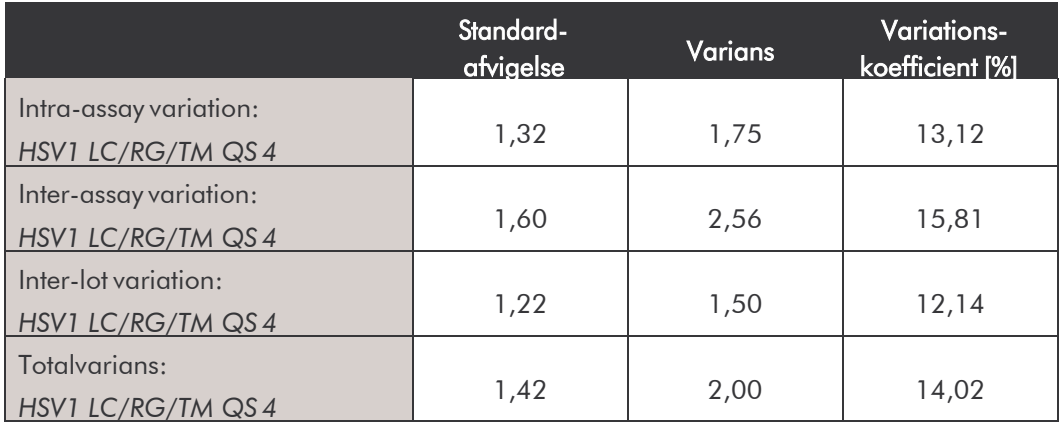

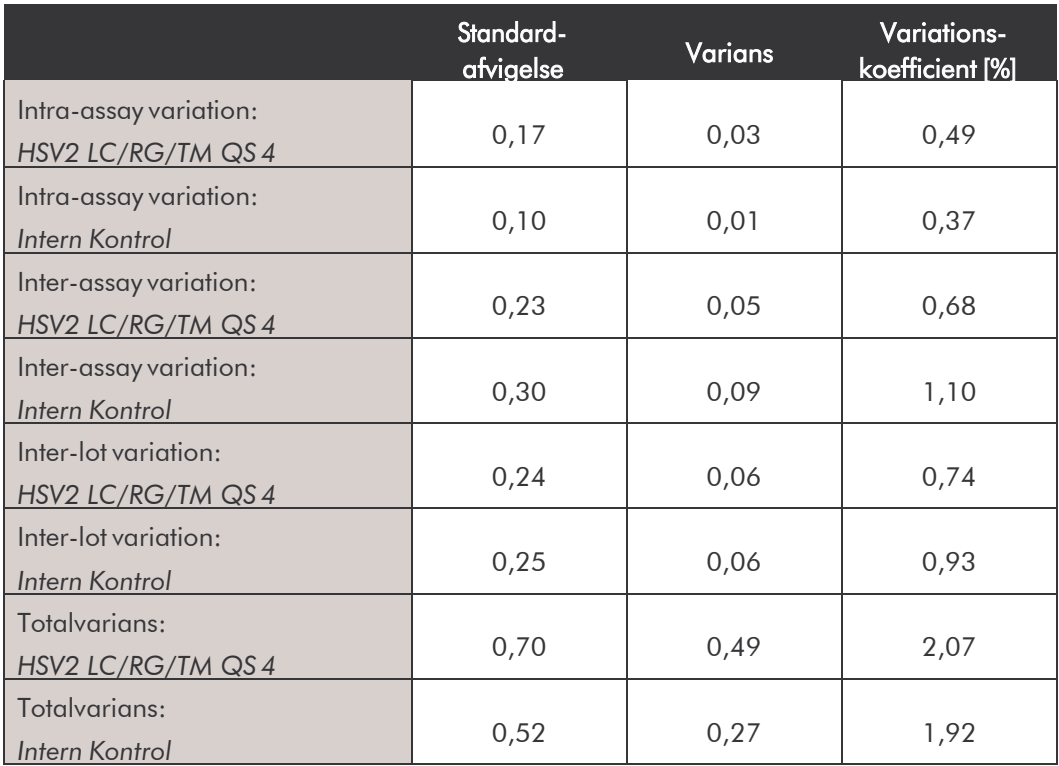

Tabel 4: Præcisionsdata for HSV2 på grundlag af Ct-værdierne.

Tabel 5: Præcisionsdata for HSV2 på grundlag af de kvantitative værdier (i kopier/µl).

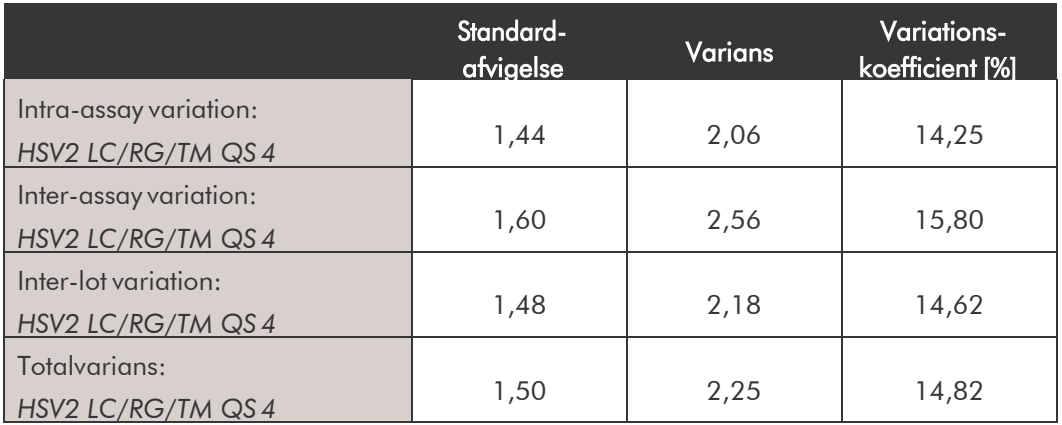

### <span id="page-47-0"></span>11.4 Robusthed

Kontrol af robustheden bruges til bestemmelsen af den samlede udskillelsesrate for *artus* HSV-1/2 TM PCR Kit. Hertil blev benyttet 30 HSV negative CSF-prøver blandet med hver 5,4 kopier/µl elueringsvolumen HSV1 kontrol-DNA (tredobbelt koncentration af den analytiske sensitivitetsgrænse). Efter oprensningen med QIAamp DNA Mini Kit (se 8.1 DNA-isolering) blev disse prøver analyseret med *artus* HSV-1/2 TM PCR Kit. Undersøgelsen for HSV2 blev gennemført med den samme fremgangsmåde (30 CSF-prøver, 6 kopier/µl HSV2-kontrol-DNA). Fejlraten for både HSV1 og HSV2 udgjorde for alle prøver 0 %. Robustheden af den *Interne Kontrol* blev yderligere kontrolleret igennem oprensningen og analysen af 30 HSV negative CSFprøver. Den samlede udskillelsesrate udgjorde 0 %. Inhibitioner blev ikke observeret. Dermed er robustheden for *artus* HSV-1/2 TM PCR Kit ≥ 99 %.

### <span id="page-47-1"></span>11.5 Reproducerbarhed

Dataene for reproducerbarheden registreres, for at kunne foretage en regelmæssig vurdering af effekten af *artus* HSV-1/2 TM PCR Kit samt for en sammenligning med effekten af andre produkter. Disse bliver bekræftet ved deltagelse iringforsøg.

# <span id="page-47-2"></span>11.6 Diagnostisk evaluering

*artus* HSV-1/2 TM PCR Kit evalueres for tiden i flere studier.

# <span id="page-47-3"></span>12. Særlige anvisninger til brug af produktet

- Alle reagenser må udelukkende anvendes til in vitro-diagnostik.
- Kun personale, der er specielt undervist og uddannet i in vitrodiagnostika-proceduren (EN375), bør anvende detteudstyr.
- Det er absolut nødvendigt at protokollen overholdes nøje, for at opnå optimale PCR-resultater.

• Forfaldsdatoerne for de enkelte komponenter, der er angivet på emballagen og etiketterne, skal overholdes. Udløbne reagenser må ikke benyttes.

# <span id="page-48-0"></span>13. Advarsler og forholdsregler

Sikkerhedsinformationer vedrørende *artus* HSV-1/2 TM PCR Kit findes i de tilsvarende sikkerhedsdatablade (safety data sheets, SDS). Disse findes som kompakt og brugervenlig PDF-fil under [www.qiagen.com/safety.](http://www.qiagen.com/safety.)

# <span id="page-48-1"></span>14. Kvalitetskontrol

I overenstemmelse med det ISO 9001 og ISO 13485-certificerede kvalitetsmanagement-system fra QIAGEN blev ethvert lot af *artus* HSV-1/2 TM PCR Kit testet imod givne specifikationer for at sikre en ensartet produktkvalitet.

# <span id="page-48-2"></span>15. Litteratur

Mackay IM. Real-time PCR in the microbiology laboratory. Clin. Microbiol. Infect. 2004; 10 (3): 190 - 212.

# <span id="page-49-0"></span>16. Symbolforklaring

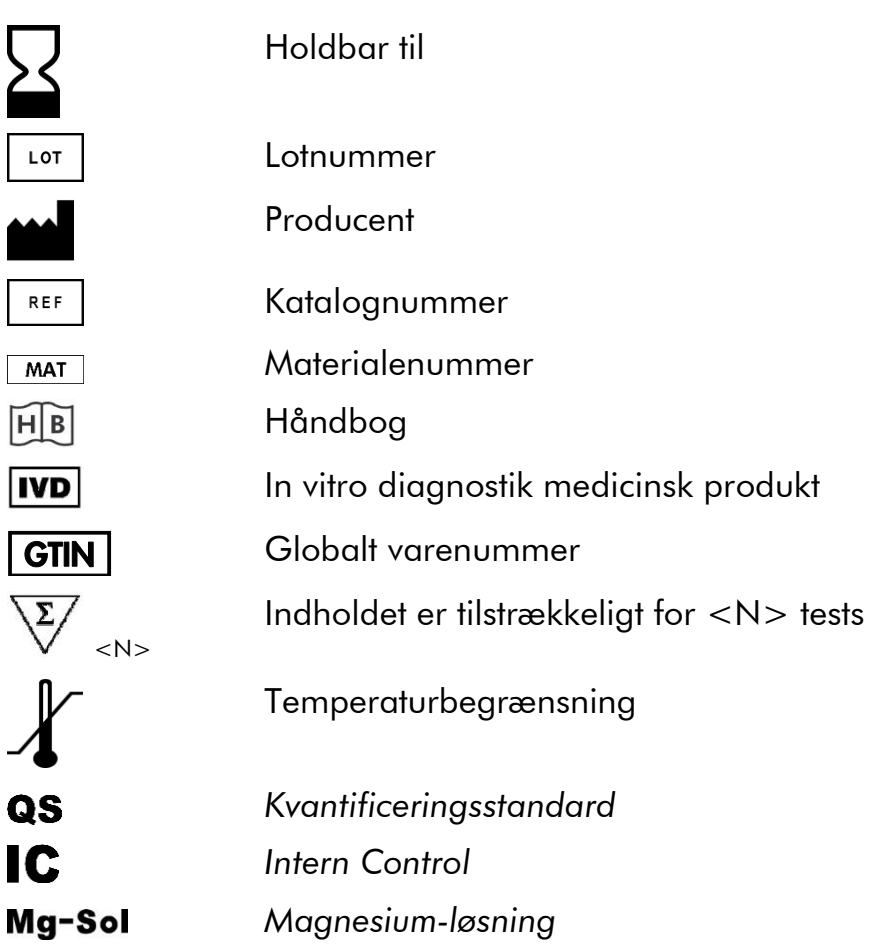

artus HSV-1/2TMPCRKit

Mærker og ansvarsfraskrivelse

 $\mathsf{QIAGEN}^\circ$ ,  $\mathsf{QIAamp}^\circ$ , artus®,  $\mathsf{BioRoot}^\circ$ ,  $\mathsf{EZ1}^\circ$ ,  $\mathsf{UlraSens}^\circ$   $\mathsf{QIAGEN}$   $\mathsf{Group};$   $\mathsf{AB/PROS}$  ,  $\mathsf{MicroAmp}^\circ$ ,  $\mathsf{GeneAmp}^\circ$ (Life Technologies Corporation).

Registrerede navn, varemærker, osv. i dette dokument kan ikke betragtes som juridisk ubeskyttede, selvom de mangler en tilsvarende kendetegnelse.

artus HSV-1/2 TM PCR Kit, BioRobot EZ1 DSP Workstation og EZ1 DSP Virus Kit og Card er CE-mærkede diagnostiske produkter i overenstemmelse med den europæiske retningslinje 98/79/EG om in vitro-diagnostik. Kan ikke fas i alle lande.

QIAamp Kits er til almindelig laboratoriebrug. Produktangivelserne eller fremstilingerne er ikke bestemt til at levere information om diagnose, prævention eller behandling af en sygdom.

K0bet af artus PCR Kits indeholder en begrænset licens for deres anvendelse til gennemf0relsen af polymerasekædereaktion-proceduren (PCR) i den humane og veterinære in vitro-diagnostik i forbindelse med en thermocycler, hvis anvendelse i en automatisk gennemf0ret PCR er dækket ved en forudbetalt licensgebyr, som enten betales til Applied Biosystems eller betales ved k0b af en autoriseret thermocycler. PCR-procenduren er beskyttet gennem tilsvarende nationale beskyttelsesrettigheder af U.S.-patenterne med numrene 5,219,727 og 5,322,770 og 5,210,015 og 5,176,995 og 6,040,166 og 6,197,563 og 5,994,056 og 6,171,785 og 5,487,972 und 5,804,375 og 5,407,800 og 5,310,652 og 5,994,056 egendom af F. Hoffmann-La Roche Ltd.

© 2015 QIAGEN, alle rettigheder forbeholdt

#### www.qiagen.com

**Australia E** techservice-au@qiagen.com Austria  $*$  techservice-at@qiagen.com Belgium  $*$  techservice-bnl@qiagen.com **Brazil**  $\blacksquare$  suportetecnico.brasil@qiagen.com **Canada E** techservice-ca@qiagen.com China  $*$  techservice-cn@qiagen.com **Denmark e** techservice-nordic@giagen.com Finland **E** techservice-nordic@qiagen.com **France**  $\blacksquare$  techservice-fr@qiagen.com **Germany**  $\blacksquare$  techservice-de@qiagen.com Hong Kong = techservice-hk@qiagen.com India  $=$  techservice-india@qiagen.com Ireland · techservice-uk@qiagen.com Italy **\*** techservice-it@qiagen.com Japan · techservice-jp@qiagen.com Korea (South) · techservice-kr@qiagen.com Luxembourg · techservice-bnl@qiagen.com **Mexico**  $\blacksquare$  techservice-mx@qiagen.com The Netherlands  $\equiv$  techservice-bnl@qiagen.com Norway **\*** techservice-nordic@qiagen.com Singapore  $\blacksquare$  techservice-sg@qiagen.com Sweden ■ techservice-nordic@qiagen.com Switzerland · techservice-ch@qiagen.com  $UK =$  techservice-uk@qiagen.com  $USA$   $\equiv$  techservice-us@qiagen.com

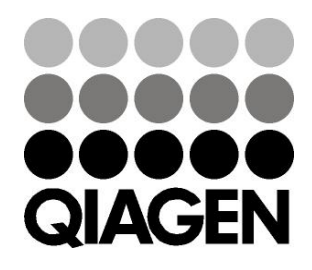

# 1046890DA 151020065 Sample & Assay Technologies